### <span id="page-0-0"></span>Scilab Code for Elements of chemical Reaction Engineering by H. Scott Fogler<sup>1</sup>

Created by Santosh Kumar Dual Degree student B. tech  $+$  M. Tech (Chem. Engg.) Indian Institute of Technology, Bombay

> College Teacher and Reviewer Arun Sadashio Moharir Professor IIT Bombay IIT Bombay

> > 17 October 2010

<sup>1</sup>Funded by a grant from the National Mission on Education through ICT, http://spoken-tutorial.org/NMEICT-Intro.This text book companion and Scilab codes written in it can be downloaded from the "Textbook Companion Project" Section at the website http://scilab.in/

## Book Details

Author: H. Scott Fogler Title: Elements of chemical Reaction Engineering Publisher: Prentice-Hall International, Inc., New Jersey Edition: Third Year: 2009 Place: New Jersey ISBN: 0-13-973785-5

# **Contents**

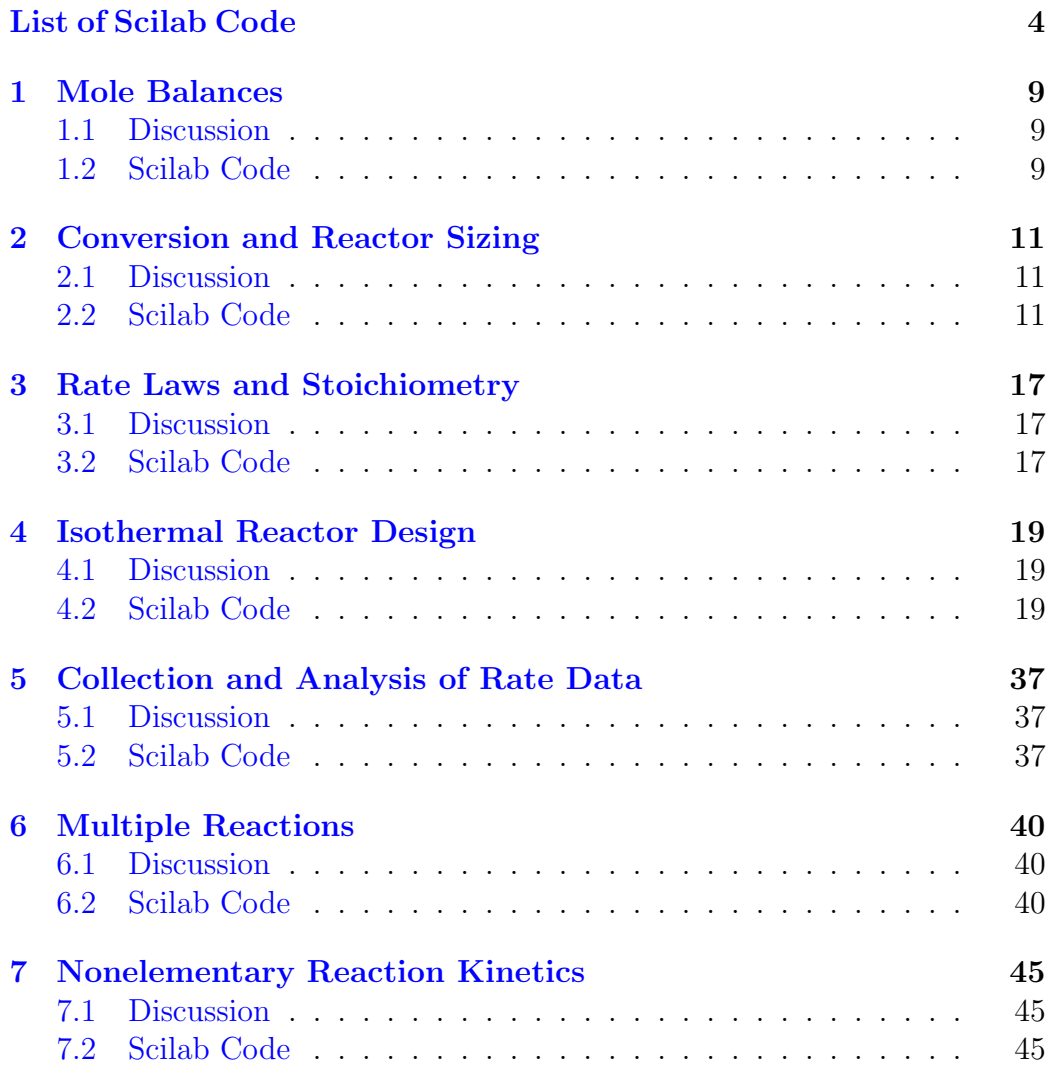

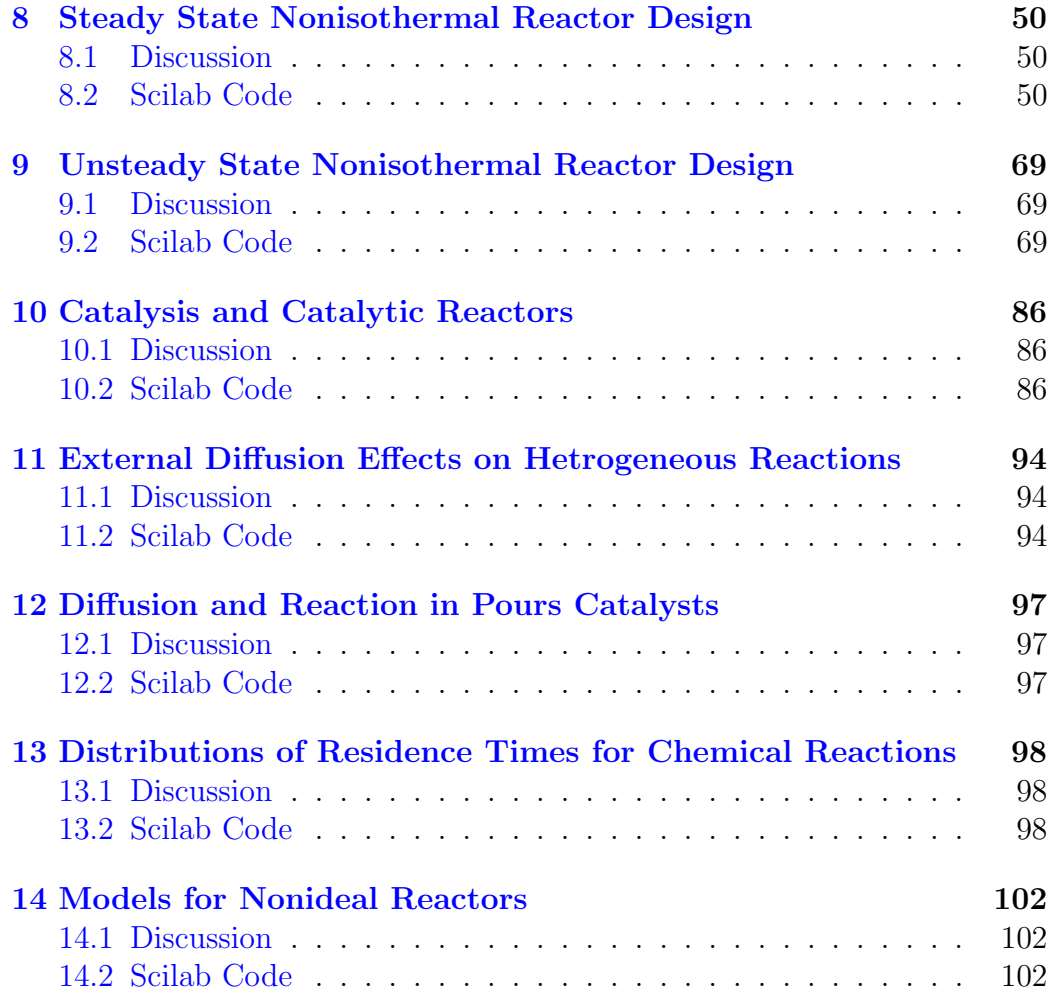

# List of Scilab Code

<span id="page-4-0"></span>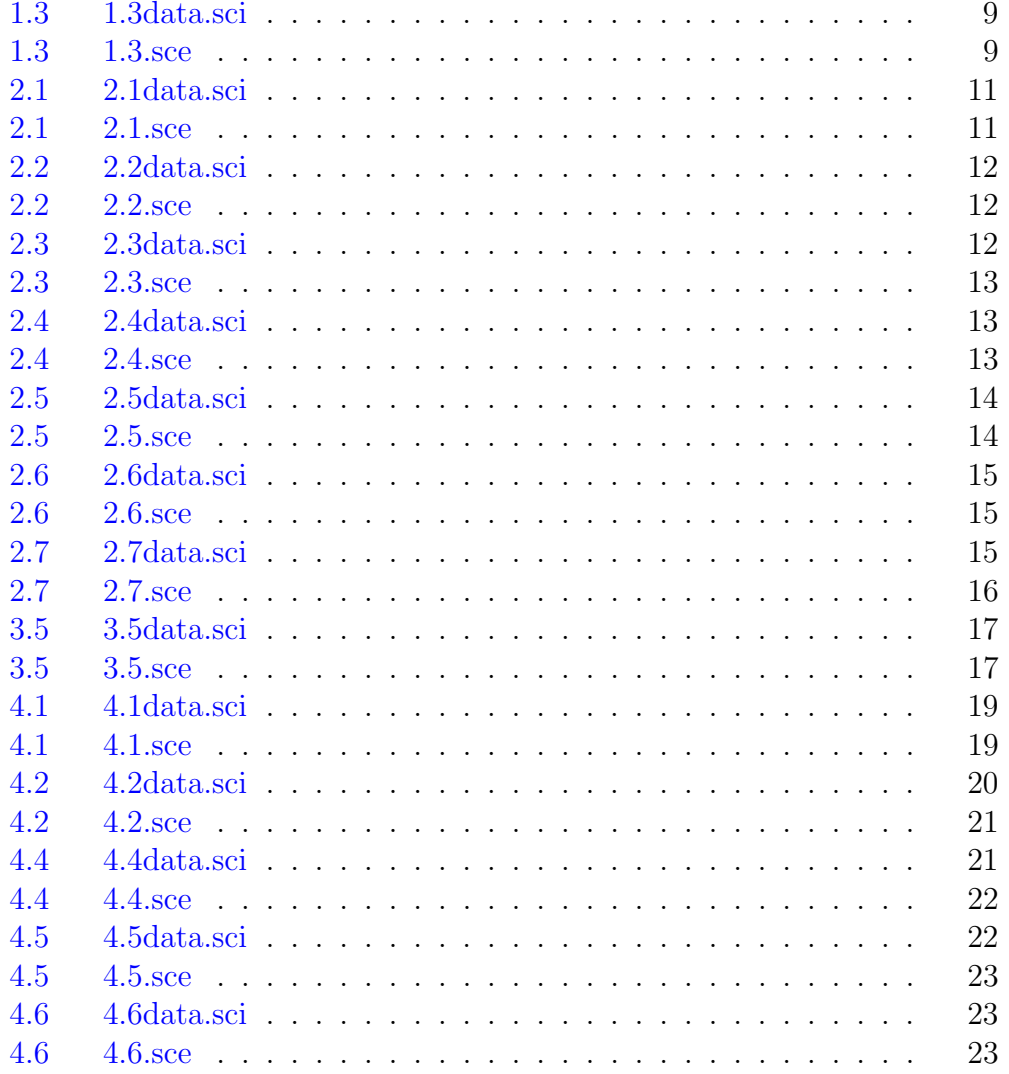

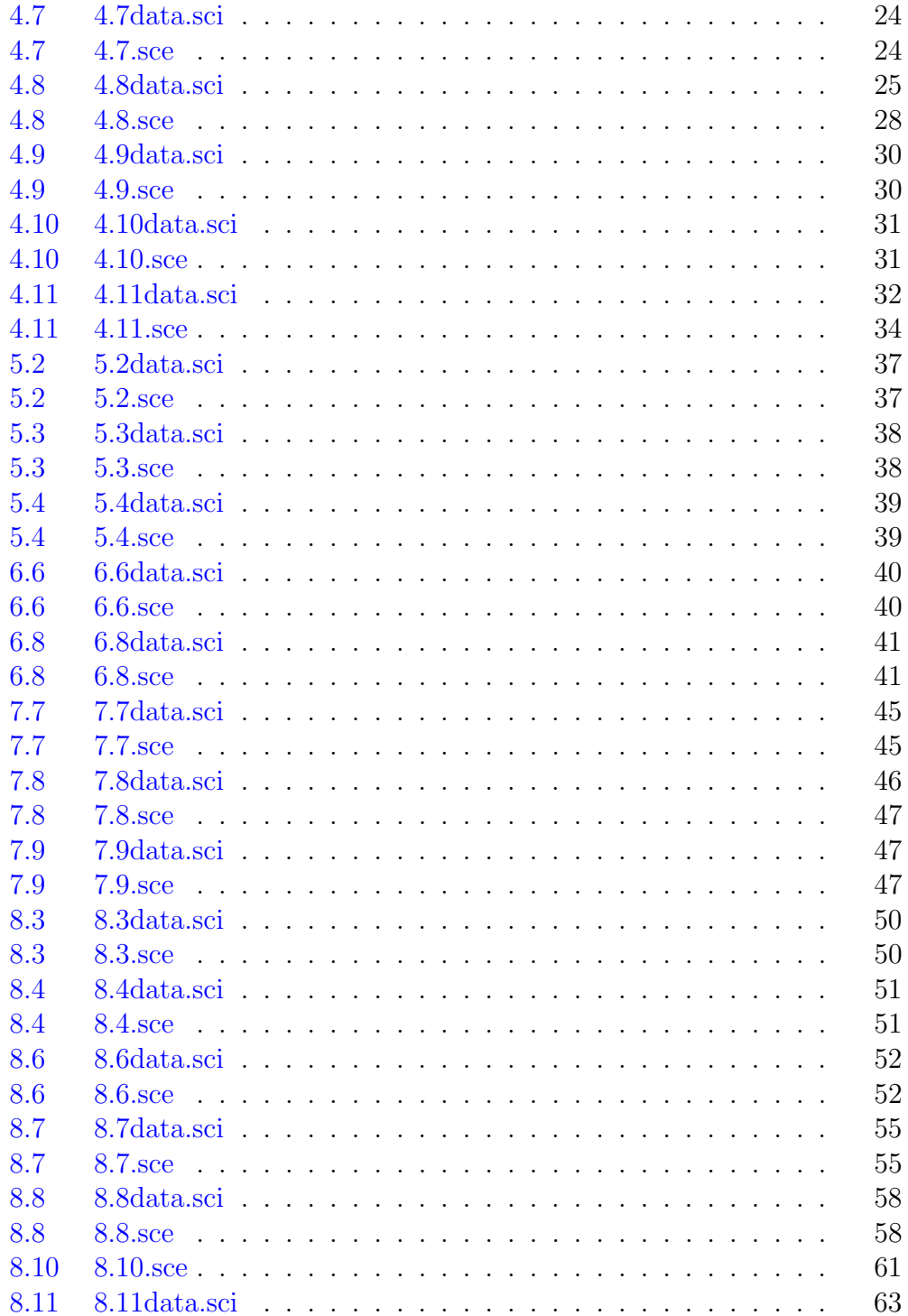

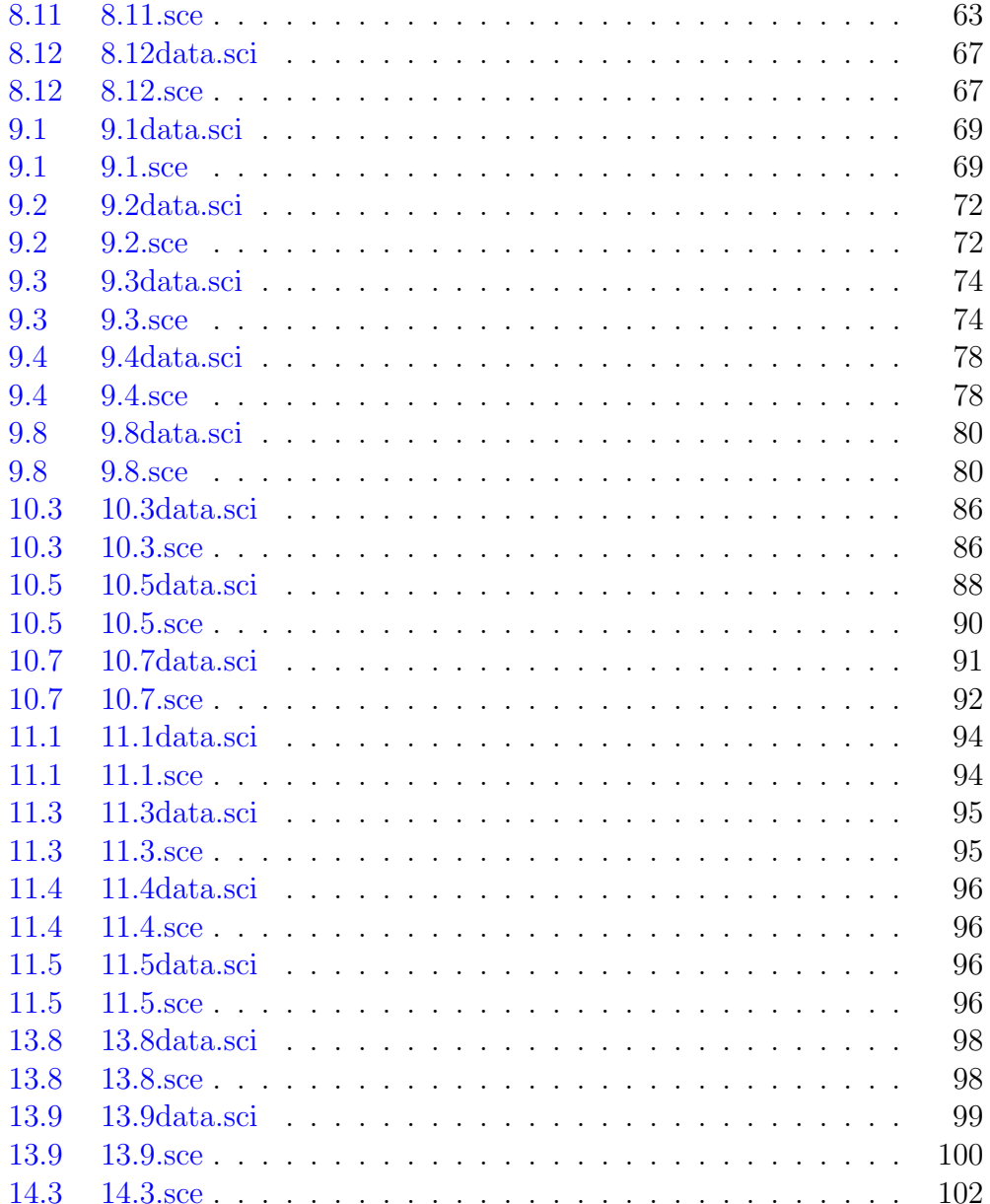

# List of Figures

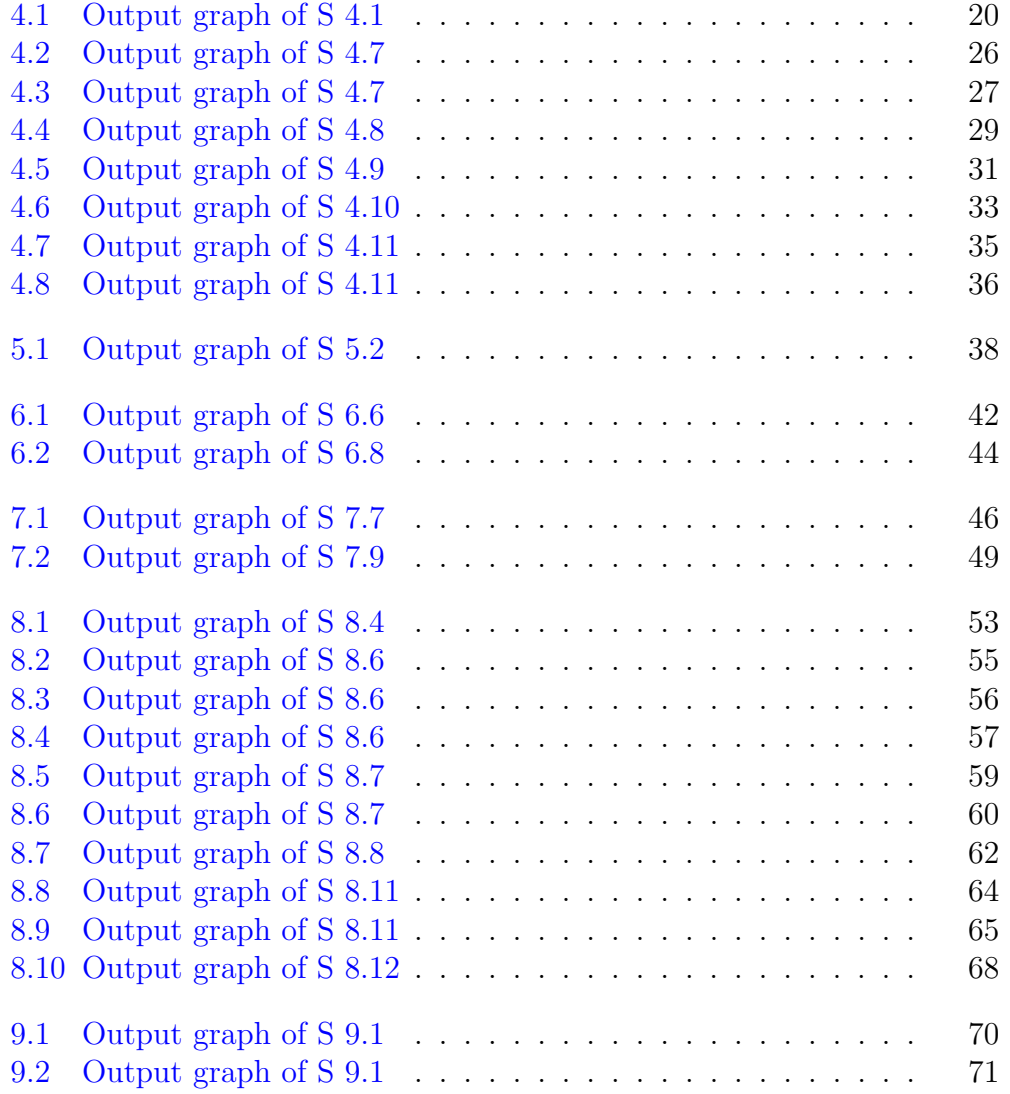

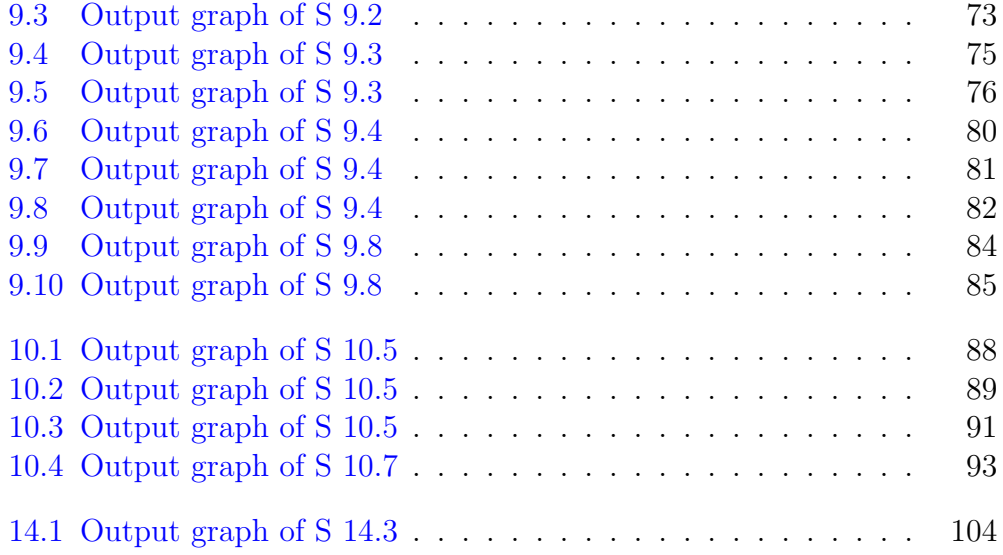

### <span id="page-9-0"></span>Chapter 1

# Mole Balances

#### <span id="page-9-1"></span>1.1 Discussion

When executing the code from the editor, use the 'Execute File into Scilab'tab and not the 'Load in Scilab'tab. The .sci files of the respective problems contain the input parameters of the question

#### <span id="page-9-2"></span>1.2 Scilab Code

<span id="page-9-3"></span>Example 1.3 1.3data.sci

1 k = 0.23;  $//min^2-1$ 2 v0 = 10;  $//dm^3/min$ 

<span id="page-9-4"></span>Example 1.3 1.3.sce

```
1 clc
2 clear all
3 \text{ exec}("1.3 data.sci");
4
5 //CA = 0.1 *CA0;
6 V = (v0/k) * log(1/0.1);
7 disp("V =")
8 disp(V)9 disp ("dmˆ3 ")
```
### <span id="page-11-0"></span>Chapter 2

### Conversion and Reactor Sizing

#### <span id="page-11-1"></span>2.1 Discussion

When executing the code from the editor, use the 'Execute File into Scilab'tab and not the 'Load in Scilab'tab. The .sci files of the respective problems contain the input parameters of the question

#### <span id="page-11-2"></span>2.2 Scilab Code

<span id="page-11-3"></span>Example 2.1 2.1data.sci

1 P0 = 10;  $//$  atm  $2 \text{ yAO} = 0.5;$ 3 T0 =  $422.2$ ; //K 4 R =  $0.082$ ;  $// \text{dm}^3 \text{.atm/mol.K}$  $5 \text{ v0} = 6$ ;  $//dm^3/s$ 

<span id="page-11-4"></span>Example 2.1 2.1.sce

```
1 clc
2 clear all
3 \text{ exec}("2.1 data.sci");
4 CAO = (yAO * PO) / (R * TO);
5 FAO = CAO * vO;
6 disp ("CA0 =")
```

```
7 disp ( CA0 )
8 disp ("mol/dm^3")9 disp ("FA0 =")
10 disp (FAO)
11 disp("mol/s")
```
<span id="page-12-0"></span>Example 2.2 2.2data.sci

1 PO = 10;  $//$  atm  $2 \text{ yAO} = 0.5;$ 3 T0 =  $422.2$ ; //K 4 R =  $0.082$ ;  $// \ dm^3.14cm/mol.K$  $5 \text{ v0} = 6$ ;  $//dm^3/s$  $6 X = 0.8;$ 7 rA =  $-1/800$ ;  $//1/-rA = 800//dm^3.s/mol$ 

<span id="page-12-1"></span>Example 2.2 2.2.sce

```
1 clc
2 clear all
3 exec ("2.2 data.sci");
4 CAO = (yAO * PO) / (R * TO);
5 \text{ FAO} = \text{CAO*vO};
6 V = FAO*X*(1/-rA)7
8 disp("FA0 =")
9 disp (FAO)
10 disp("mol/s")
11 disp("V =")
12 disp(V)13 disp ("dmˆ3 ")
```
<span id="page-12-2"></span>Example 2.3 2.3data.sci

1 PO = 10;  $//$  atm  $2 \text{ yAO} = 0.5;$ 3 T0 =  $422.2$ ; //K

```
4 R = 0.082; / dm<sup>2</sup> 3. atm/mol.K
5 \text{v0} = 6; //\text{dm}^3/\text{s}6 X = [0 0.1 0.2 0.3 0.4 0.5 0.6 0.7 0.8];
7 p = [189 \t192 \t200 \t222 \t250 \t303 \t400 \t556 \t800]; / /1/ -rA =800 // dm^3.s / mols
```
<span id="page-13-0"></span>**Example 2.3** 2.3.sce

```
1 clc
2 clear all
3 exec ("2.3 data.sci");
4 CAO = (yAO*PO) / (R*TO);5 FAO = CAO*vO;
6 //V = FA0*X*(1/-rA)\overline{7}8 \text{ V} = \text{FA0} * \text{inttrap} (X, p)9 disp("FA0 =")
10 disp (FAO)
11 \text{disp}("mol/s")12 disp("V =")
13 disp(V)14 disp ("dm^3")15 disp("Answer is slightly differennt from the book
      because inttrap command of SCILAB uses
      trapezoidal integration, while in book it has
      been calculated using five point formulae.")
```

```
Example 2.4 2.4data.sci
```

```
1 FAO = 5; // mol/s
2 rAat = -(1/400);
3
4 X = [0 0.1 0.2 0.3 0.4 0.5 0.6];
5 p = [189 192 200 222 250 303 400]; //1/-rA = 800//dm\hat{3}.s/mols
```
<span id="page-13-2"></span>**Example 2.4** 2.4 sce

```
1 clc
2 clear all
3 exec ("2.4 data.sci");
4
5
6 VCSTR = FA0*X(7)*(1/-rAat);
7 VPFR = FA0*inttrap(X, p)8 disp ("VCSTR =")
9 disp ( VCSTR )
10 disp ("dm^3")11 disp ("VPFR =")
12 disp ( VPFR )
13 disp ("dmˆ3 ")
```
<span id="page-14-0"></span>Example 2.5 2.5data.sci

1 FA0 =  $0.867$ ;  $//$  mol/s  $2 \text{ rA} = -(1/250)$ ;  $3 \text{ rA2} = -(1/800)$ ;  $4 X = 0.8$ ;  $5 \quad X1 = 0.4;$  $6 X2 = 0.8$ 

```
Example 2.5 2.5.sce
```

```
1 clc
 2 clear all
 3 exec ("2.5 data.sci");
 4
 5
 6 V1 = FA0*X1*(1/-rA);
 7 \text{ V2} = \text{FA0} * (\text{X2} - \text{X1}) * (1/- \text{rA2});8 \text{ V} = \text{FA0} * \text{X} * (1/-\text{rA2});9 disp ("V1 =")
10 disp ( V1 )
11 disp ("dm^3")12 disp("V2 =")
13 disp ( V2 )
```

```
14 disp ("dm^3")15 disp ("V =")16 disp(V)17 disp ("dm^3")
```
<span id="page-15-0"></span>Example 2.6 2.6data.sci

```
1 FAO = 0.867; // mol/s
2 X = [0 0.1 0.2 0.3 0.4 0.5 0.6 0.7 0.8] ';
3 p = [189 192 200 222 250 303 400 556 800]; //1/-rA =
     800//dm^3.s/mols
```
<span id="page-15-1"></span>Example 2.6 2.6.sce

```
1 clc
2 clear all
3 exec ("2.6 data.sci");
4
5
6 X1 = X(1:5);
7 p1 = p(1:5);
8 \text{ V1} = \text{FA0*inttrap} (\text{X1}, \text{p1})9 X2 = X(5:9);10 \text{ p2 } = \text{p}(5:9);11 V2 = FAO * intrtrap(X2, p2)12 \quad V = V1 + V2;13 disp ("V1 =")
14 disp ( V1 )
15 disp ("dm^3")16 disp("V2 =")
17 disp ( V2 )
18 disp ("dm^3")19 disp("V =")
20 disp(V)21 disp ("dm^3")
```
<span id="page-15-2"></span>Example 2.7 2.7data.sci

```
1 FAO = 0.867; // mol/s
2 X1 = 0.5;3 X2 = 0.8;4 rA2 = -(1/800);5 X = [0 0.1 0.2 0.3 0.4 0.5 0.6 0.7 0.8];
6 p = [189 192 200 222 250 303 400 556 800]; //1/-rA =
     800 // dm^3.s / mols
```

```
Example 2.7 2.7 sce
```

```
1 clc
2 clear all
3 exec ("2.7 data.sci");
\overline{4}5\overline{)}6 X = X(1:6);7 p = p(1:6);8 V1 = FAO*inttrap(X,p);
9 V2 = FA0*(X2-X1)*(1/-rA2);10 V = V1 + V2;11 \text{disp}("V1 =")12 disp(V1)
13 disp("dm 3")
14 disp("V2 =")
15 disp(V2)16 disp ("dm^3")17 disp("V =")18 disp(V)19 disp ("dm^3")
```
### <span id="page-17-0"></span>Chapter 3

### Rate Laws and Stoichiometry

#### <span id="page-17-1"></span>3.1 Discussion

When executing the code from the editor, use the 'Execute File into Scilab'tab and not the 'Load in Scilab'tab. The .sci files of the respective problems contain the input parameters of the question

#### <span id="page-17-2"></span>3.2 Scilab Code

<span id="page-17-3"></span>Example 3.5 3.5data.sci

 $1$  CAO = 10;  $2$  CBO = 2;  $3 X = 0.2;$  $4 \times 1 = 0.9$ 

<span id="page-17-4"></span>Example 3.5 3.5.sce

```
1 clc
2 clear all
3 exec ("3.5 data.sci");
4 CD=CA0 *(X/3);
5 CB = CA0 * ((CB0 / CA0) - (X / 3));
6 CD1 = CA0 * (X1/3);
```

```
8 disp ("For 20\% conversion")
9 disp("CD =")
10 disp (CD)11 disp ("mol/dm^3")12 disp("CB =")
13 disp (CB)
14 disp ("mol/dm^3")
15 \text{disp}("For 90\% conversion")16 disp("CD =")
17 disp (CD1)
18 disp ("mol/dm^3")19 disp("CB =")
20 disp ( CB1 )
21 disp("mol/dm^3")
```
### <span id="page-19-0"></span>Chapter 4

### Isothermal Reactor Design

#### <span id="page-19-1"></span>4.1 Discussion

When executing the code from the editor, use the 'Execute File into Scilab'tab and not the 'Load in Scilab'tab. The .sci files of the respective problems contain the input parameters of the question

#### <span id="page-19-2"></span>4.2 Scilab Code

<span id="page-19-3"></span>Example 4.1 4.1data.sci

```
1 \text{ t } = [0 \ 0.5 \ 1 \ 1.5 \ 2 \ 3 \ 4 \ 6 \ 10];2 CC = [0 0.145 .27 .376 .467 .61 .715 .848 .957];
3 CAO = 1;
```
<span id="page-19-4"></span>Example 4.1 4.1.sce

```
1 clc
2 clear all
3 exec ("4.1 data.sci");
4
5 \times = t;
6 y = ((CAO - CC) / CAO);
7
8 \text{ yi=interpln([x; y], x)};
```
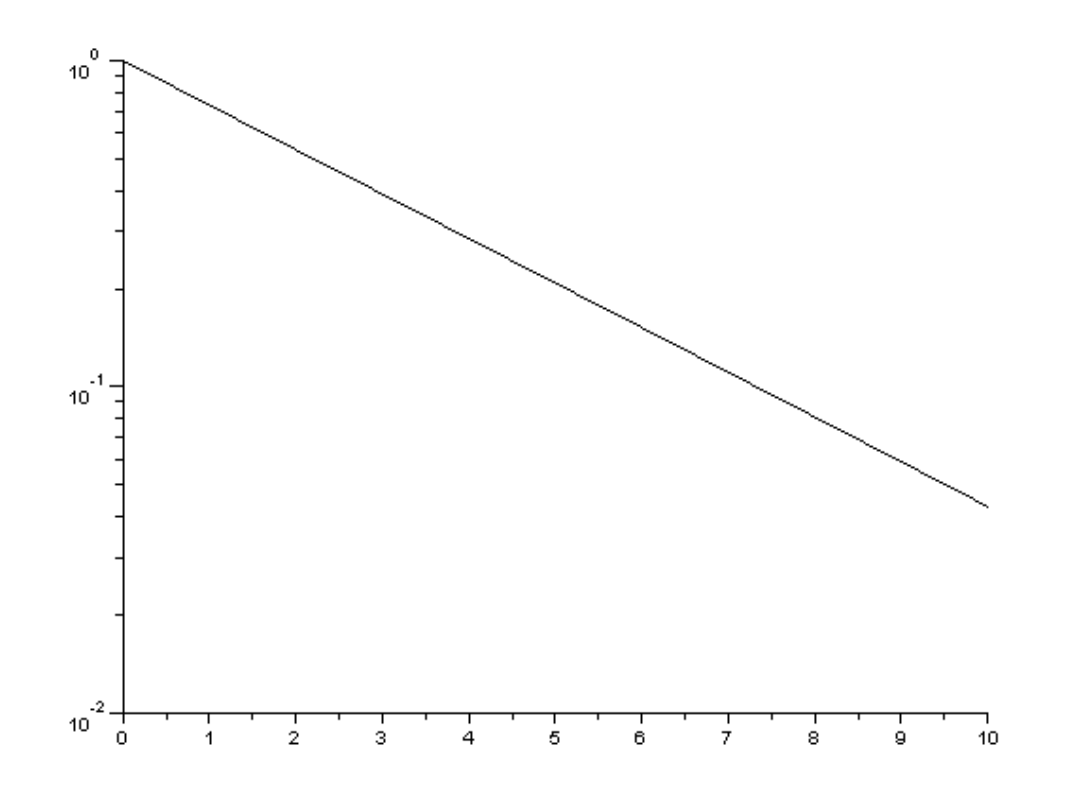

<span id="page-20-1"></span>Figure 4.1: Output graph of S [4.1](#page-20-2)

```
9 \text{ plot2d}(x, y, \text{logflag} = 'n \cdot l');10
11 k = \log(y(9)/y(2))/(t(9) - t(2));12
13
14 disp("k =")
15 disp(k)16 disp ("minˆ−1")
```
<span id="page-20-2"></span><span id="page-20-0"></span>Example 4.2 4.2data.sci

1 k = 0.311;  $// \min \hat{-1}$ ; 2 FC= 6.137;  $//$  lb . mol/min 3 X = 0.8; 4 CA01= 1;  $// mol/dm^3$ 

<span id="page-21-0"></span>Example 4.2 4.2.sce

```
1 clc
2 clear all
3 exec ("4.2 data.sci");
4
5 FAO = FC/X;
6 \text{ vA0} = \text{FA0/CAO1};
7 \text{ vBO} = \text{vAO};
8 \text{ v0} = \text{vA0} + \text{vB0};
9 V = v0*X/(k*(1-X));10
11 // CSTR in parallel
12 V1 = 800/7.48;
13
14 Tau = V1 / (v0 / 2);
15 Da= Tau*k;
16 Xparallel = Da/(1+Da)17
18 // CSTR in series
19 Tau = V1/v0;
20 \text{ } n=2;21 Xseries = 1 - (1/(1+Tau*k)^n);
22
23 disp ("Reactor volume")
24 disp(V)25 disp (" ft ^3")26 disp ("CSTR in parallel X =")
27 disp ( Xparallel )
28 disp ("CSTR in series X =")
29 disp ( Xseries )
```
<span id="page-21-1"></span>Example 4.4 4.4data.sci

```
1 k1 = 0.072; // s<sup>2</sup> -1;
2 \text{ yAO} = 1;3 P0= 6; / atm
4 R = 0.73; // atm/lb.mol.oR
5 TO = 1980; //oR6 T1 = 1000; //K7 T2 = 1100; // K8 e=1;9 E = 82000; // cal/g.mol10 FB= 0.34; //lb.mol/s
11 X = 0.8;
```
<span id="page-22-0"></span>Example 4.4 4.4.sce

```
1 clc
2 clear all
3 exec ("4.4 data.sci");
\overline{4}5<sup>5</sup>\text{FAO} = \text{FB/X};
6<sup>1</sup>CAO = yAO*PO/(R*TO);7\overline{ }R = 1.987;k2 = k1*exp((E/R)*((1/T1)-(1/T2)));
8
     V = (FA0/(k2*CA0)) * ((1+e)*log(1/(1-X)) - e*X);9
10
11 disp("Reactor volume")
12 disp(V)13 disp("ft \hat{3}")
```
<span id="page-22-1"></span>Example 4.5 4.5 data.sci

```
1 Ac = 0.01414; // ft ^22 m = 104.4; // 1bm/h3 mu = 0.0673; // lbm/ft.h
4 Dp = 0.0208; //ft
5 \texttt{gc} = 4.17e8; // lbm. ft/lbf.h^26 phi = 0.45;
7 rho = 0.413; // lbm/ft 38 PO = 10; // atm
```
 $9 L = 60; // ft$ 

<span id="page-23-0"></span>Example 4.5 4.5.sce

```
1 clc
2 clear all
3 \text{ exec}("4.5 data.sci");
4
5 G = m/Ac;
6 bita0 = (G*(1-phi)/(gc*rho*)p*phi^3) ((150*(1-phi)*
      mu / Dp ) +1.75 * G);
7 bita0 = bita0/(144*14.7); //atm/ft
8 P = ((1 - (2 * \text{bita0} * L / P0)) ^ . . 5) * P0 ;9 deltaP = PQ - P;
10
11 \text{disp}('delta P'')12 disp (deltaP)
13 disp ("atm")
```
<span id="page-23-1"></span>Example 4.6 4.6data.sci

1 k =  $0.0141$ ;  $//$  lb . mol/atm . lb cat . h 2 FAO = 1.08;  $//$  lb . mol/h 3 FB0 =  $0.54$ ;  $//$  lb.mol/h 4 FI = 2.03;  $//$  lb.mol/h 5 bita0 =  $0.0775$ ;  $//$   $atm/ft$ 6 Ac = 0.01414;  $//$  ft  $^2$ 7 phi = 0.45; 8 rhoc = 120; // lb  $cat/ft \hat{3}$  $9 \text{ } Po = 10; // \text{atm}$  $10 X = 0.6;$ 

<span id="page-23-2"></span>Example 4.6 4.6.sce

1 clc 2 clear all  $3 \text{ exec}("4.6 data.sci")$ ;

```
\overline{4}5 FTO = FAO+FBO+FI;
6 yAO = FAO/FTO;
7 e = yA0*(1-.5-1);
8 \text{ PAO} = yAO*PO;9 kdes = k*PA0*(1/2)^(2/3);
10 alpha = 2 * bita0 / (Ac*(1-phi) * rhoc*P0);
11 W = (1 - (1-(3*alpha*FA0/(2*kdes))*((1+e)*log(1/(1-X))))) - e * X)) (2/3) / a1pha;12
13
14 \text{disp}("W")15 disp(W)16 disp("lb of catalyst per tube")
```

```
Example 4.7 4.7 data.sci
```

```
1 kprime = 0.0266; //lb.mol/atm.lb cat.h
2 alpha = 0.0166;
3 \text{ } e = -0.15;
4 W0 = 0;5 FA0 = 1;
```

```
Example 4.7 4.7 sce
```

```
1 clc
2 clear all
3 exec ("4.7 data.sci");
4 \quad W = 0:1:60;5 function w = f(W, Y)6
7 \text{ w=zeros}(2,1);8 w(1) = (kprime/FAO)*( (1-Y(1)) / (1+e*Y(1))) *Y(2);9 w(2) = -\alpha 1pha * (1+e*Y(1))/(2*Y(2));10 endfunction
11
12
13 x = ode([0; 1], W0, W, f);
```

```
14 for i = 1:6115 F(i) = (1+e*x(1,i))/x(2,i);16 end
17 F= F';
18 for i = 1:6119 rate (i) = (kprime) *((1-x(1, i))/(1+e*x(1, i))) *x(2, i)) ;
20 end
21 rate = rate ';
22
23 scf (1)
24 plot2d(W, rate);
25 xtitle ( 'Figure E4-7.1 Reaction rate porfile down
      the PBR', 'w', 'rate' ) ;
26 scf (2)
27
28 11 = x(1, : )29 12 = x (2, : )30 \quad 13 = F'31 plot2d(W', [11 12 13]);32
33 xtitle ( 'Figure E4-7.2', 'w', 'x,y,z') ;
34 legend ([ 'x'; 'y'; 'f')] ;
```

```
Example 4.8 4.8data.sci
```

```
1 FAO = 440;
2 P0 = 2000;
3 Ca0 = .32;
4 R = 30;
5 phi = .4;
6 kprime = 0.02; // lb. mol/atm. lb cat. h
7 L = 27;
8 rhocat = 2.6;
9 m = 44;
10
11 alpha = 0.0166;
```
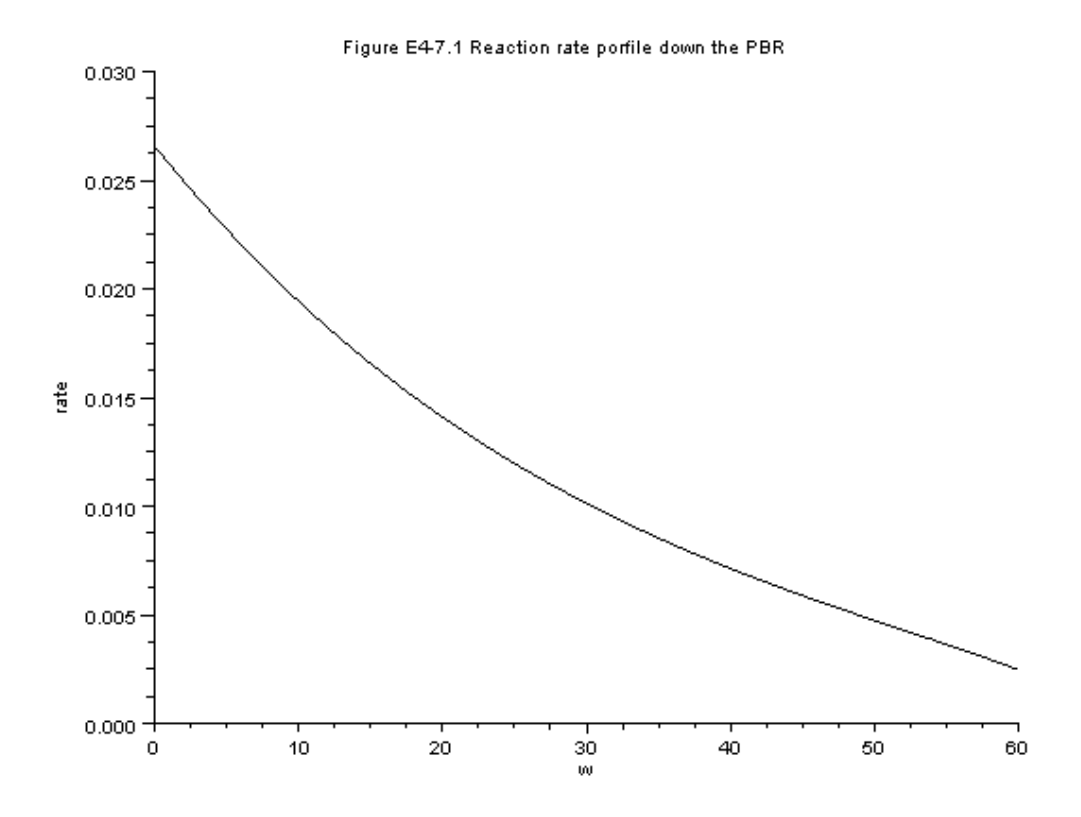

<span id="page-26-0"></span>Figure 4.2: Output graph of S [4.7](#page-25-1)

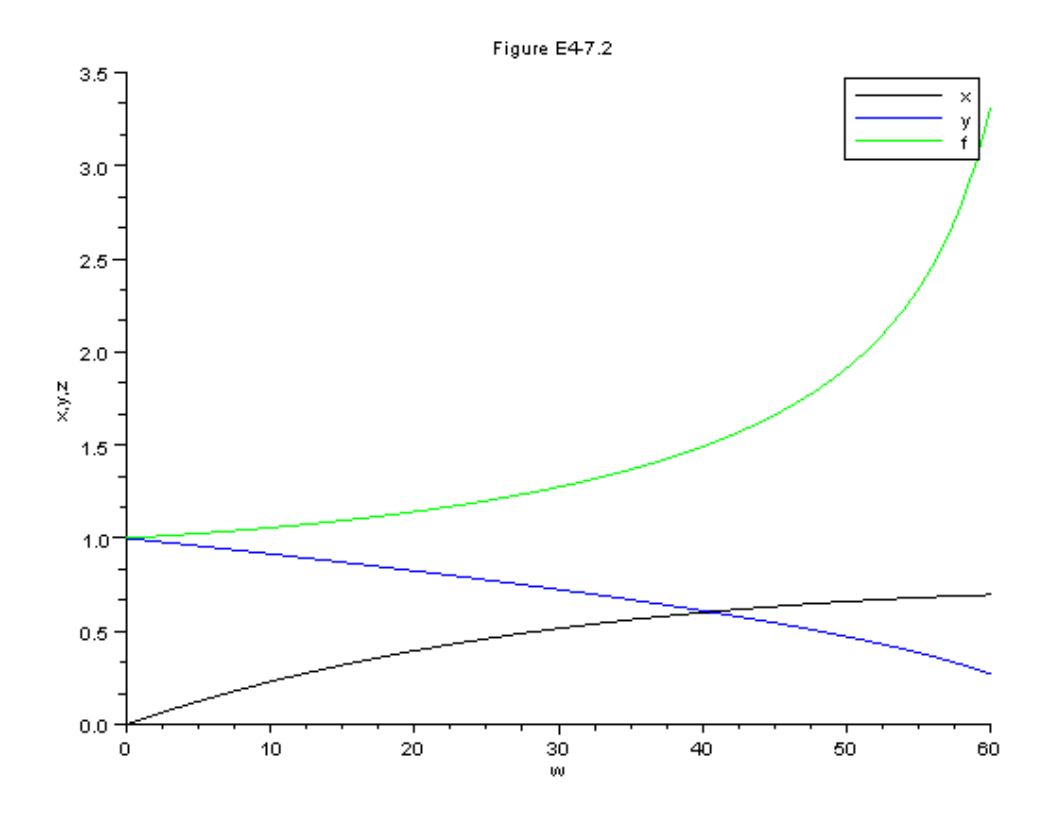

<span id="page-27-0"></span>Figure 4.3: Output graph of S [4.7](#page-25-1)

12  $e = -0.15$ ;  $13 \quad Z0 = 0;$ 

```
Example 4.8 4.8 sce
```

```
1 clc
2 clear all
3 exec ("4.8 data.sci");
4 \quad Z = 0:1:12;5 function w=f(Z, Y)6
7<sup>7</sup>w =zeros(2, 1);
8
   Ac = 3.14 * ((R^2) - (Z-L)^2);9
   Ca = Ca0 * (1-Y(1)) * Y (2) / (1+Y(1));
10
   ra = kprime * Ca * rho cat * (1 - phi);11G = m / Ac;
12 V = 3.14*(Z*(R^2) - (1.3*(Z-L)^3) - (1/3)*L^3)13 bita = (98.87 * G + 25630 * G^2) * 0.01;
14 W = \texttt{rhocat} * (1-\texttt{phi}) * V15 w(1) = -ra*Ac/FAO16 w(2) = -bita/P0/(Y(2)*(1+Y(1)));
17 endfunction
18
19
20 x = ode([0;1], Z0, Z, f);21 for i = 1: length (Z)V(1,i) = 3.14*Z(1,i)*((R^2)-(Z(1,i)-L)^2)22
23
       W1(1, i) =rhocat*(1-phi)*V(1, i)24 end
25
26 \quad 11 = x(1,:)27 12 = x(2, : )28
29 plot2d(W1', [11 12]);
30
31 xtitle ( 'Figure E4-8.2', 'w', 'x,y');
32 legend ([\n' x', ' y'] ;
```
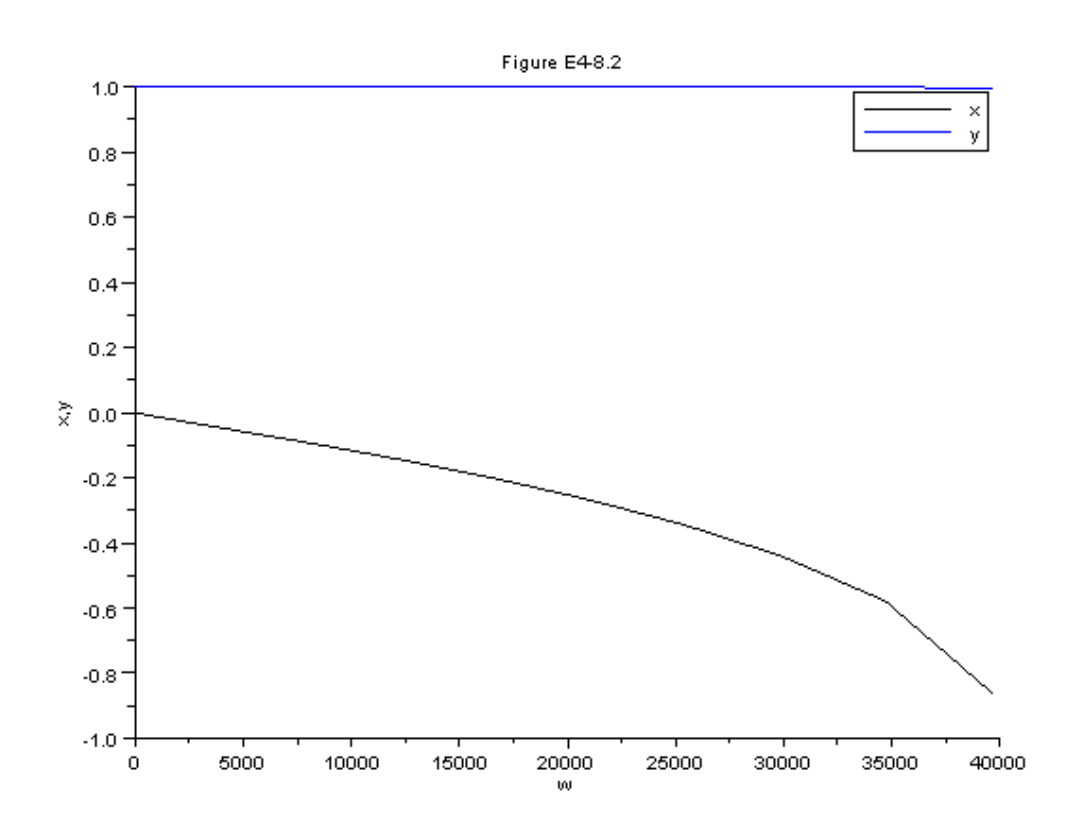

<span id="page-29-0"></span>Figure 4.4: Output graph of S [4.8](#page-0-0)

<span id="page-30-0"></span>Example 4.9 4.9data.sci

```
1 ka = 2.7;
2 kc = 1.2;
3 Ct0 = .1;
4 fa0 = 10;5 \text{ VO} = 0;
```
<span id="page-30-1"></span>Example 4.9 4.9 sce

```
1 clc
 2 clear all
 3 exec ("4.9 data.sci");
 \overline{4}V = 0:1:100;5 function w=f(V,fa)6
    w =zeros(1,1);
 7\overline{ }8
    ft = 2*(fa0 - fa(1))9<sup>1</sup>Ca = Ct0*fa(1)/ft;10
    fb = 2*(fa0 - fa(1));Cb = Ct0*fb/ft;11
12 w(1) = -ka * (Ca - (Cb^2)/kc)13
14 endfunction
15
16
17 \text{ x} = \text{ode}([9.99], V0, V, f);18
19 for i = 1:101fb(1, i) = 2*(fa0-x(1, i));20
21 end
22 11=x;
23 12=fb;
24
25 plot2d(V', [11 12]);
26
27 xtitle ( 'Figure E4-9.1 Molar flow rate profiles', 'V
       \cdot, \cdot fa, fb \cdot );
```
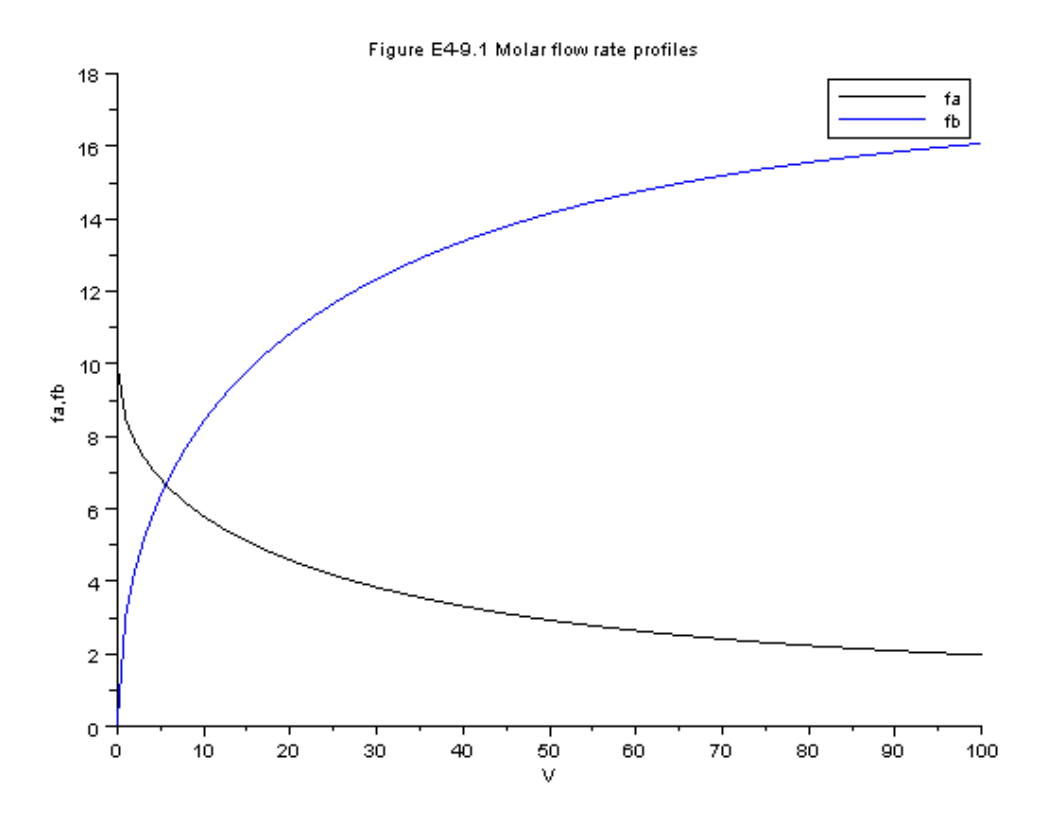

<span id="page-31-2"></span>Figure 4.5: Output graph of S [4.9](#page-0-0)

```
28 legend (['fa';'fb']);
```
<span id="page-31-0"></span>Example 4.10 4.10data.sci

1 kc = 0.2; 2 Ct0 = .2; 3 k = .7;  $4 \text{ } \text{VO} = \text{O}$ ;

<span id="page-31-1"></span>Example 4.10 4.10.sce

```
1 clc
2 clear all
3 exec("4.10 data.sci");
4 \quad V = 0:1:500;5 function w=f(V,F)6
7<sup>7</sup>w = zeros(3, 1);8
9
   Ft = F(1) + F(2) + F(3);ra = -k*Ct0*((F(1)/Ft)-(Ct0/kc)*(F(2)/Ft)*(F(3)/Ft)10
       );
    w(1) = ra;11
12
   w(2) = -ra-kc*Ct0*(F(2)/Ft)w(3) = -ra;13
1415 endfunction
16
17
18 x =ode([10; 0; 0], W, W, f);19
20 11 = x(1, : )21 12=x(2, : )'
22 13=x(3,: )'
23 plot2d(V', [11 12 13]);
24
25 xtitle ( 'Figure E4-10.2', 'V', 'Fa, Fb, Fc') ;
26 legend (['Fa'; 'Fb'; 'Fc']);
```
<span id="page-32-0"></span>Example 4.11 4.11 data.sci

```
1 k = 2.2;2 \text{ v00} = .05;3 Cb0 = .025;
4 \text{ v0} = 5;5 CaO = .05;
6 t0 = 0;
```
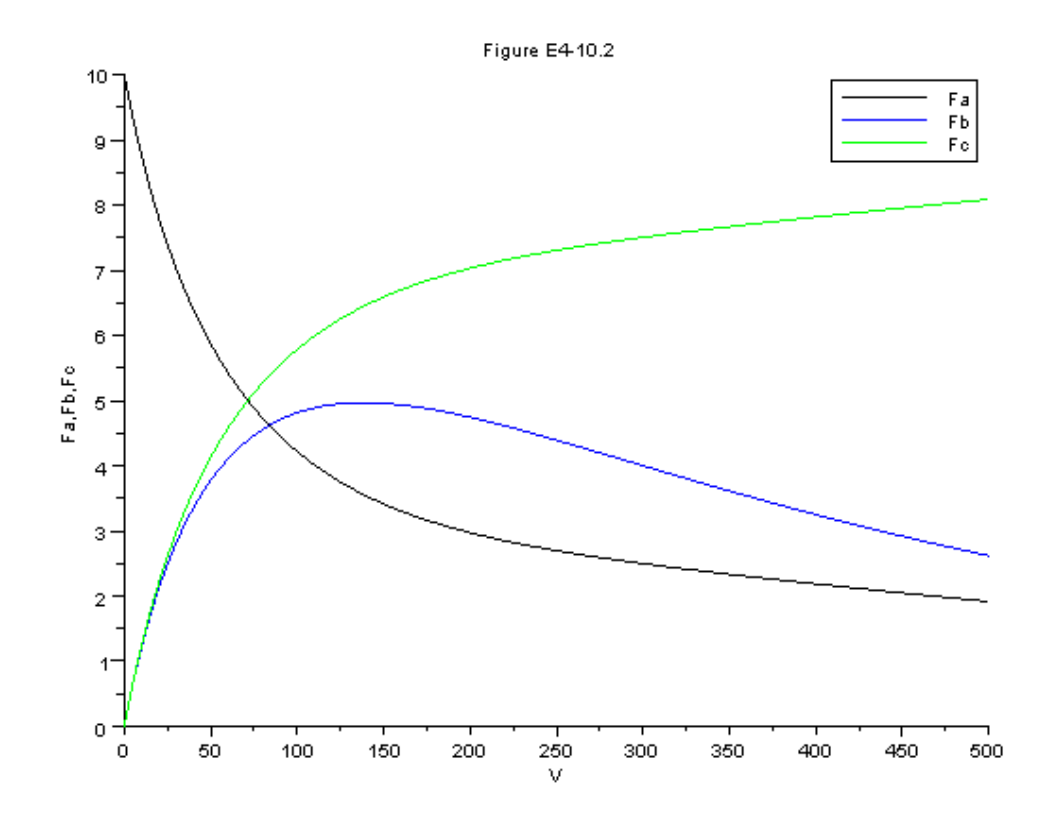

<span id="page-33-0"></span>Figure 4.6: Output graph of S [4.10](#page-0-0)

Example 4.11 4.11.sce

```
1 clc
2 clear all
3 exec ("4.11 data.sci");
4 t = 0:1:500;
5 function w = f(t, C)6
7 \times = zeros(4, 1);8
9 \quad v = v0 + v00 * t;10 w(1) = -k*C(1) * C(2) - v00*C(1) / v;11 w(2) = -k*C(1)*C(2) + v00 * (Cb0 - C(2)) / v;12 w(3) = k*C(1) * C(2) - v00 * C(3) / v;13 w(4) = k*C(1) * C(2) - v00 * C(4) / v;14
15 endfunction
16
17
18 x = ode([.049; 0; 0; 0], to, t, f);19 11 = x(1, : )20 12 = x (2, : )21 13 = x (3, : )22 for i = 1: length (t)23 rate (1, i) = k * x (1, i) * x (2, i)24 end
25 scf (1)
26 plot2d(t', [11 12 13]);
27
28 xtitle ( 'Figure E4-11.1 Concentration-time
      trajectories', 't', 'Ca, Cb, Cc' ) ;
29 legend ([ 'Ca ' ; 'Cb ' ; 'Cc ' ] );
30 scf (2)
31 plot2d(t, rate)32 xtitle ( 'Figure E4−11.2 Reaction rate-time
      trajectories', 't', 'Reaction Rate (mols dm^3)')
      ;
33
```
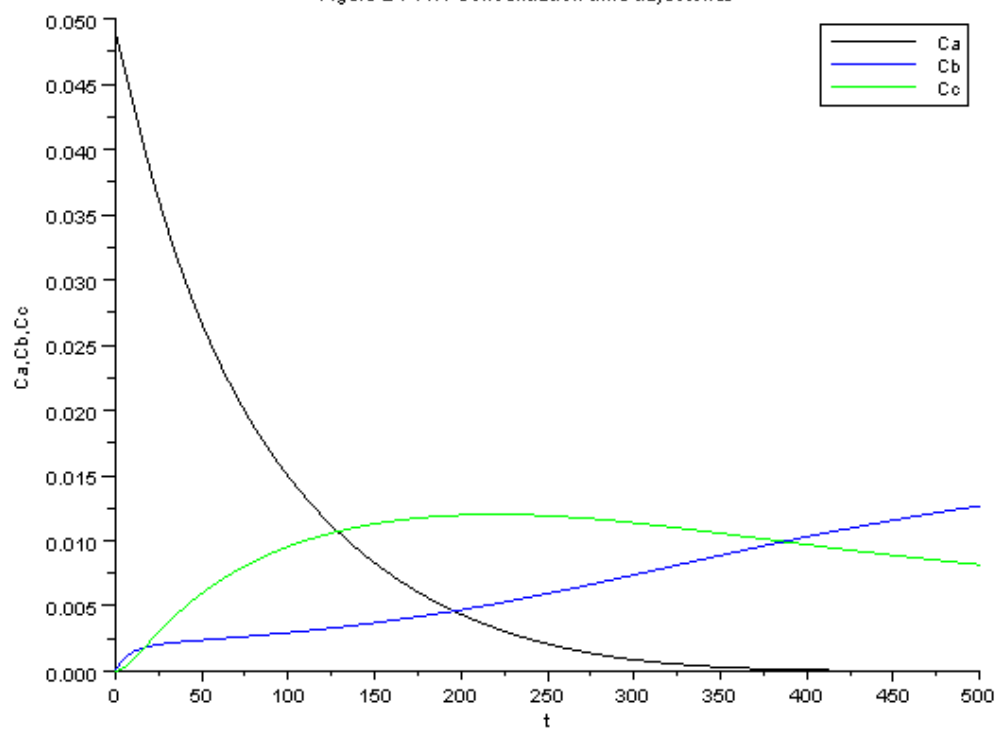

Figure E4-11.1 Concentration-time trajectories

<span id="page-35-0"></span>Figure 4.7: Output graph of S [4.11](#page-35-1)

- 
- <span id="page-35-1"></span>'V
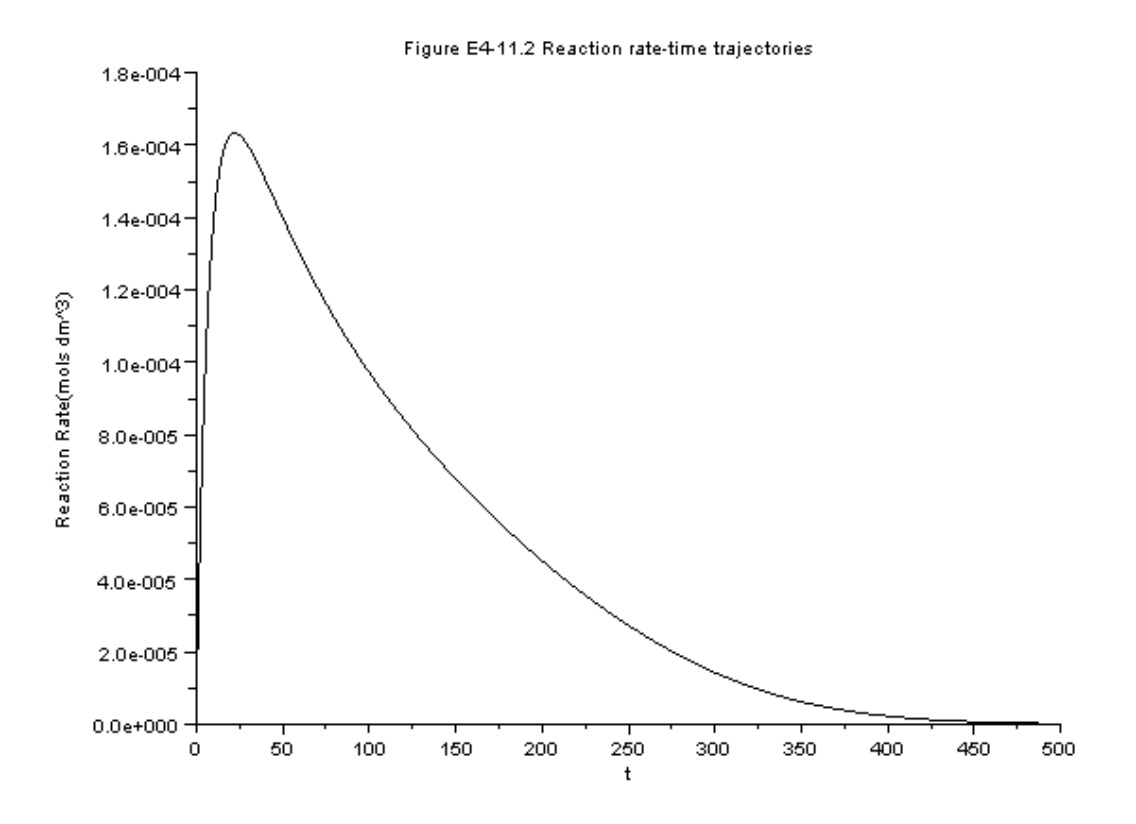

Figure 4.8: Output graph of S [4.11](#page-35-0)

# Collection and Analysis of Rate Data

#### 5.1 Discussion

When executing the code from the editor, use the 'Execute File into Scilab'tab and not the 'Load in Scilab'tab. The .sci files of the respective problems contain the input parameters of the question

#### 5.2 Scilab Code

Example 5.2 5.2data.sci

 $1 \text{ t } = [0 \ 2.5 \ 5 \ 10 \ 15 \ 20]$ 2 P = [7.5 10.5 12.5 15.8 17.9 19.4] ';  $3 \text{ } P0 = 7.5;$ 

Example 5.2 5.2.sce

```
1 clc
2 clear all
3 exec ("5.2 data.sci");
4 for i = 1: length(t)5 g(i) = log(2*PO/(3*PO-P(i)));
6 end
```
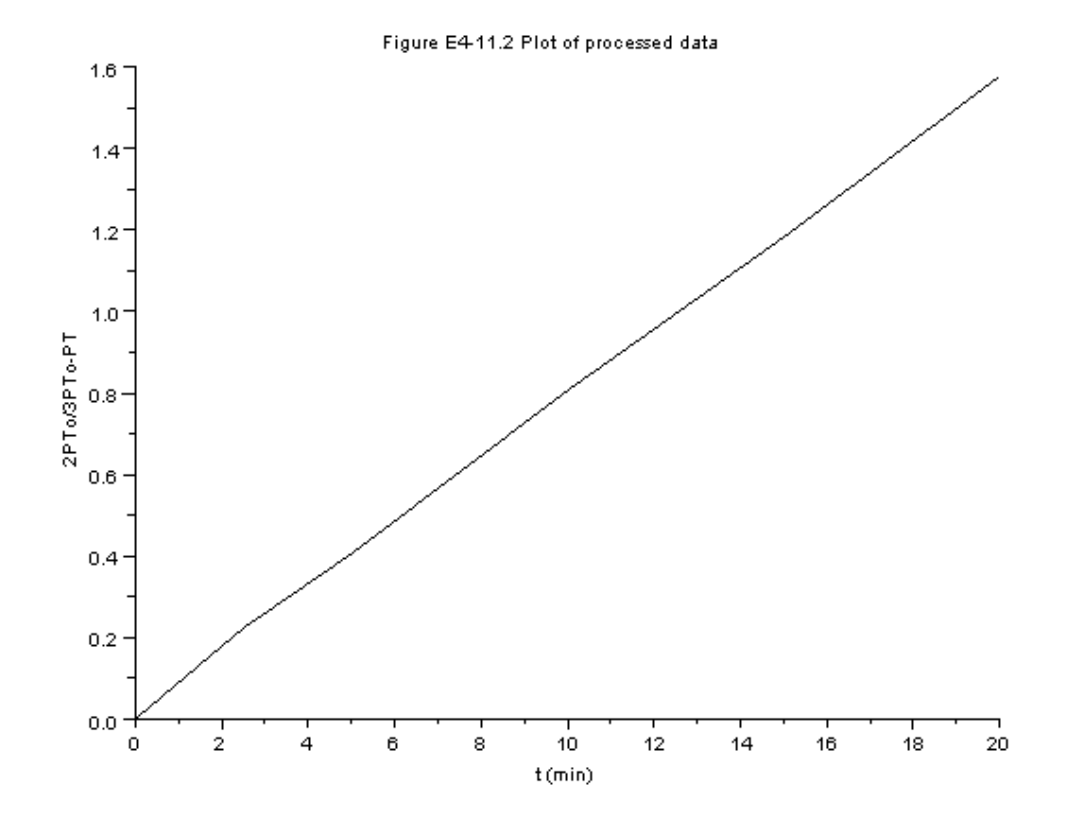

Figure 5.1: Output graph of S [5.2](#page-38-0)

```
7 plot2d(t,g);
8
9 xtitle ( 'Figure E4-11.2 Plot of processed data', 't
     (\min)', '2PTo/3PTo–PT');
```
Example 5.3 5.3data.sci

1 CHCl = [1 4 2 .1 .5]; 2 rHCl = [1.2 2 1.36 .36 .74]\*1 e7 ;

Example 5.3 5.3.sce

```
1 clc
2 clear all
3 exec ("5.3 data.sci");
4
5 \times = \log(CHC1);
6 y = log(-rHCl);
7 plot2d (x , y ) ;
8
9 xtitle ( 'Figure E5-3.2 ', 'CHCl (g mol/ liter)', '
     rHCl0 (g mol / cm 2 \text{ s})' );
```

```
Example 5.4 5.4data.sci
```

```
1 CCH4 = [2.44 4.44 10 1.65 2.47 1.75]'*1e-4;
2 PCO = [1 \t1.8 \t4.08 \t1 \t1 \t1]';
3 v0 =300;
4 \text{ W} = 10;
```
Example 5.4 5.4.sce

```
1 clc
2 clear all
3 \text{ exec}("5.4 data.sci");
4
5 rCH4 = (v0/W) * CCH4 ; x6 x = log(PCO);7 \text{ y} = \log(rCH4)8 alpha = (y(3) - y(2)) / (x(3) - x(2));
9 // plot2d(x, y)10 disp("alpha")11 disp ( alpha )
```
## Multiple Reactions

### 6.1 Discussion

When executing the code from the editor, use the 'Execute File into Scilab'tab and not the 'Load in Scilab'tab. The .sci files of the respective problems contain the input parameters of the question

### 6.2 Scilab Code

Example 6.6 6.6data.sci

```
1 k1 = 55.2;2 k2 = 30.2;
3 t0 = 0;
```
Example 6.6 6.6.sce

```
1 clc
2 clear all
3 exec ("6.6 data.sci");
4 t = 0:.01:.5;
5 function w = f(t, c)6
7 \t w = zeros(3, 1);8
```

```
9 r1 = -k1*c(2)*c(1)^{-1}.5;10 r2 = -k2*c(3) *c(1)^{-1}.5;11 w(1) = r1+r2;12 \text{ w}(2) = r1;w(3) = -r1+r2;13
14
15 endfunction
16
17 \text{ x} = \text{ode} ([.021; .0105; 0], \text{to}, t, f);18
19 11 = x(1, : )20 12 = x(2, : )21 13=x(3,:)22
23 plot2d(t', [11 12 13]);
24
25 xtitle ( 'Figure E6-6.1', 'Tau (hr)', 'Concentration
      (lb \mod /ft \hat{3}, ;
26 legend (['CH'; 'CM'; 'CX']);
```
Example 6.8 6.8data.sci

 $1 \quad v0 = 0;$ 

**Example 6.8** 6.8 sce

```
1 clc
2 clear all
3 exec ("6.8 data.sci");
   v = 0: .1:10;\overline{4}5 function w = FF(v, f)6
7\overline{ }w = zeros(6, 1);8
   ft = f(1) + f(2) + f(2) + f(4) + f(5) + f(6);9<sup>1</sup>r1a = -5*8*(f(1)/ft)*(f(2)/ft)^2;10
   r2a = -2*4*(f(1)/ft)*(f(2)/ft);r4c = -5*3.175*(f(3)/ft)*(f(1)/ft)^(2/3);11
```
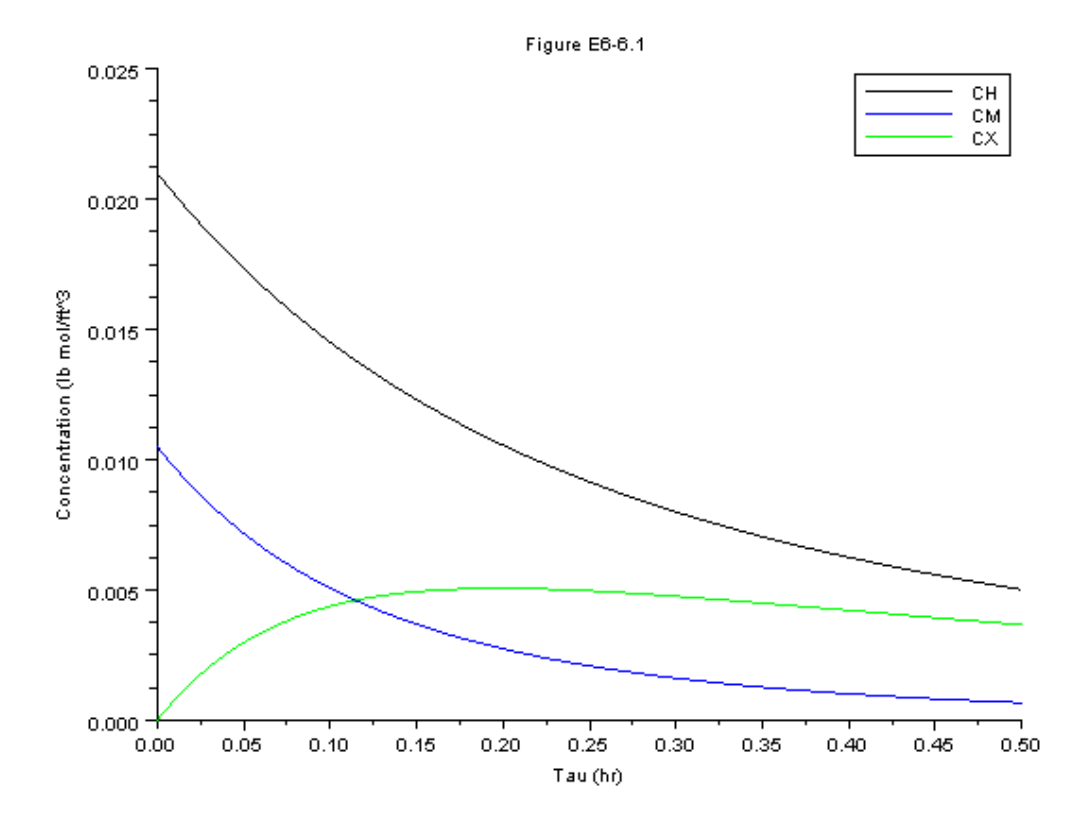

Figure 6.1: Output graph of S [6.6](#page-0-0)

```
12 r3b = -10*8*((f(3)/ft)^2)*(f(2)/ft);
13 Ca = 2*f(1)/ft;14 Cb = 2*f(2)/ft;15 Cc = 2*f(3)/ft;16 Cd = 2*f(4)/ft;17 Ce = 2*f(5)/ft;18 Cf = 2*f(6)/ft;19 \text{ w} (1) = 1.25 \cdot \text{r1a} + .75 \cdot \text{r2a} + \text{r3b};
20 w(2) = r1a + r2a + 2*r4c/3;21 \text{ w } (3) = -r1a + 2*r3b + r4c;
22 W(4) = -1.5*r1a-1.5*r2a-r4c;23 w(5) = .5*r2a-5*r4c/6;24 \text{ W (6)} = -2* \text{r}3\text{b};
25
26 endfunction
27
28 x =ode ([9;9;0;0;0;0], v0, v, FF);
29
30 plot2d(v, x(1, :)/10, rect=[1, 0, 10, 1.5]); //B
31 plot2d(v, x(2, :)/10, rect=[1, 0, 10, 1.5]); //A
32 plot2d(v, x(3, :)/10, rect=[1, 0, 10, 1.5]); //C
33 \text{ plot2d}(v, x(4, :)/10, \text{rect}=[1, 0, 10, 1.5]);
34 plot2d(v, x(5, :)/10, rect=[1, 0, 10, 1.5]);
35 plot2d(v, x(6, :)/10, rect=[1,0, 10, 1.5]);
36 xtitle('Figure E');37 legend ([ 'B'; 'A'; 'C'; 'D'; 'E'; 'F']);
```
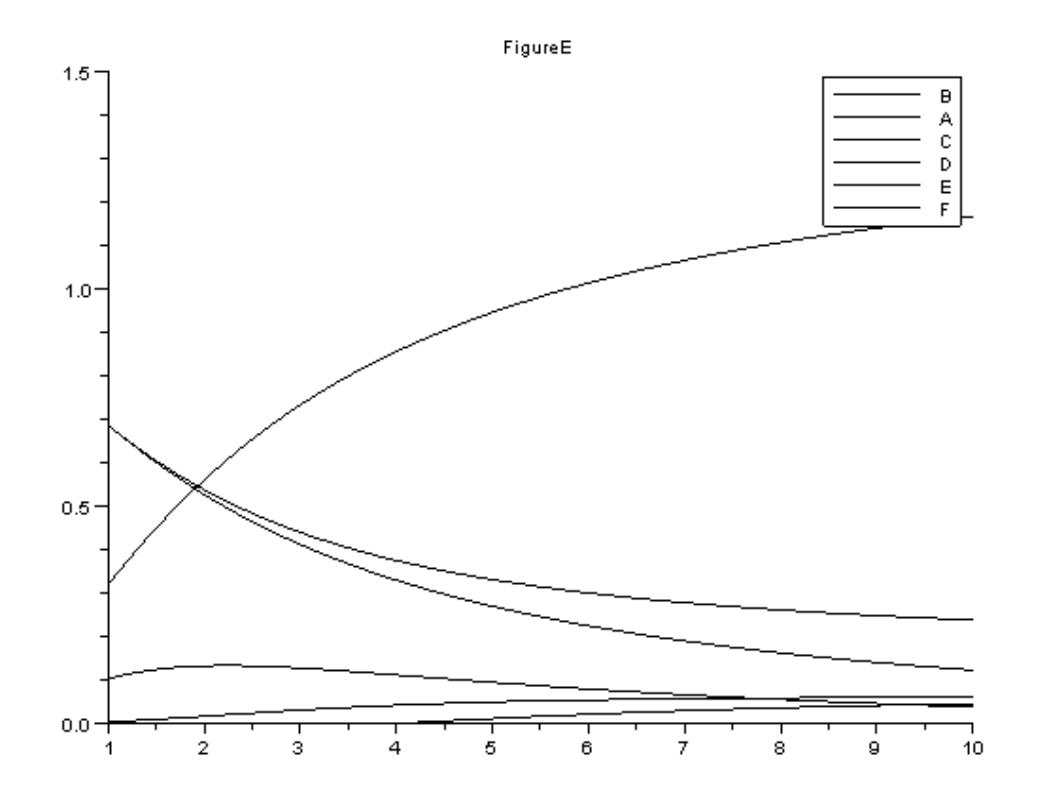

Figure 6.2: Output graph of S [6.8](#page-0-0)

# Nonelementary Reaction Kinetics

#### 7.1 Discussion

When executing the code from the editor, use the 'Execute File into Scilab'tab and not the 'Load in Scilab'tab. The .sci files of the respective problems contain the input parameters of the question

### 7.2 Scilab Code

Example 7.7 7.7data.sci

```
1 Curea = [.2 .02 .01 .005 .002] ';
2 rurea = -[1.08 .55 .38 .2 .09] ';
```
Example 7.7 7.7.sce

```
1 clc
2 clear all
3 exec ("7.7 data.sci");
4 for i=1: length (Curea)
5 \times (i) = 1/Curea(i);6 y(i) = 1/(-r) and (i);
7 end
```
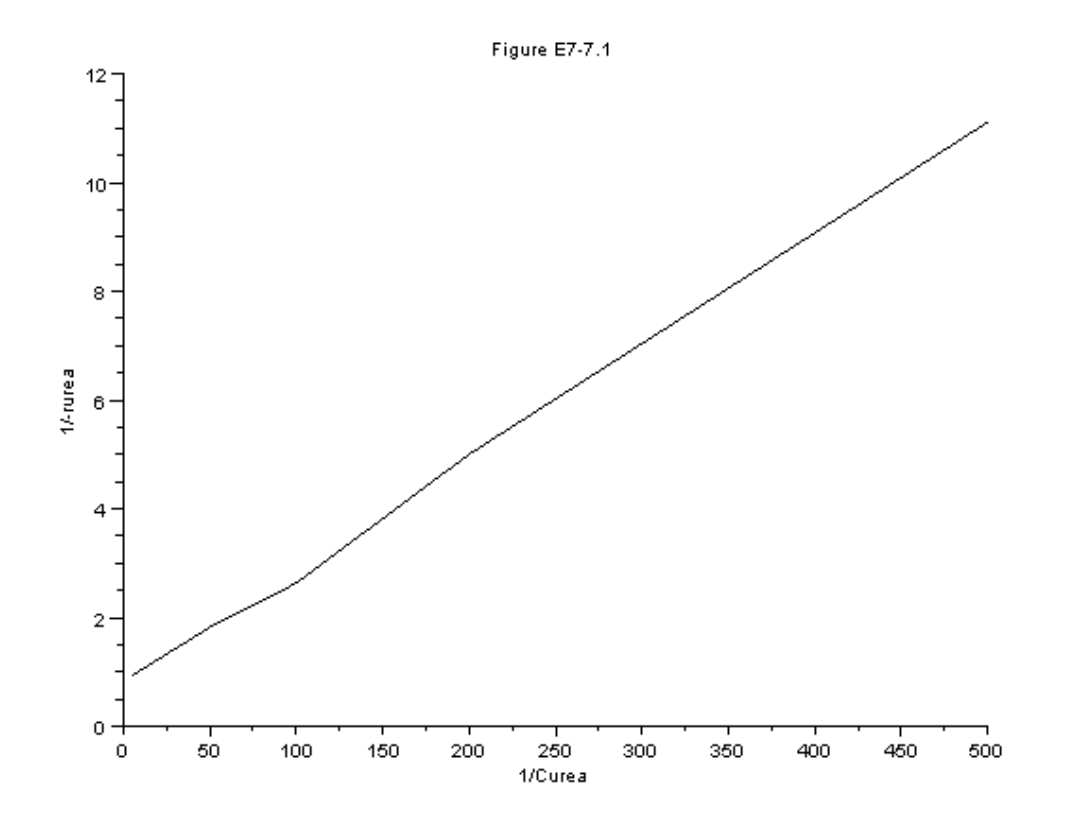

Figure 7.1: Output graph of S [7.7](#page-46-0)

```
8 slope = (y(5)-y(1))/(x(5)-x(1));9 plot2d (x ,y )
10
11 xtitle ( 'Figure E7-7.1', '1/ Curea', '1/-rurea');
12
13 disp (" (Km/Vma = slope")14 disp(slope)
```
<span id="page-46-0"></span>Example 7.8 7.8data.sci

1 Km = 0.0266;

```
2 Vmax1 = 1.33;
3 Et2 = 0.001;
4 Et1 = 5;
5 X = .8;6 Curea0 = .1;
```
Example 7.8 7.8 sce

```
1 clc
2 clear all
3 exec ("7.8 data.sci");
4 Vmax = (Et2/Et1)*Vmax15 t = (Km/Vmax) * log(1/(1-X)) + Curea0*X/Vmax;6 disp("t")7 disp(t)8 disp("s")
```
Example 7.9 7.9data.sci

```
1 ysc=1/0.8;
2 ypo = 5.6;3 ks = 1.7;
4 \text{ m} = 0.03;5 umax = .33;
6 t0 = 0;
```
Example 7.9 7.9.sce

```
1 clc
2 clear all
3 exec ("7.9 data.sci");
4 t = 0:.1:12;
5 function w=f(t, c)6
7 -w = zeros(3, 1);8
9 rd = c(1) * .01;
```

```
10 rsm = m/c(1);
11 kobs = (umax * (1-c(3)/93) \hat{-.} 52) ;
12 rg = kobs * c (1) * c (2) / (ks + c (2));
13 // r2 = -k2 \cdot c(3) \cdot c(1) \hat{ } . 5;
14 \text{ w (1)} = \text{rg-rd ;}15 \text{ w (2)} = \text{ysc}*(-\text{rg})-\text{rsm};
16 \text{ w (3) = rg*ypc;}17
18 endfunction
19
20 x = ode ([1;250;0] , t0 ,t , f ) ;
21
22 11 = x (1, : )23 12 = x (2, : )24 13 = x (3, : )25
26 plot2d(t', [11 12 13]);
27
28 xtitle ( 'Figure E7-9.1 concentrations as a function
       of time', 't (hr)', 'C (g/dm^3)');
29 legend ([ 'Cc' ; 'Cs' ; 'Cp']);
```
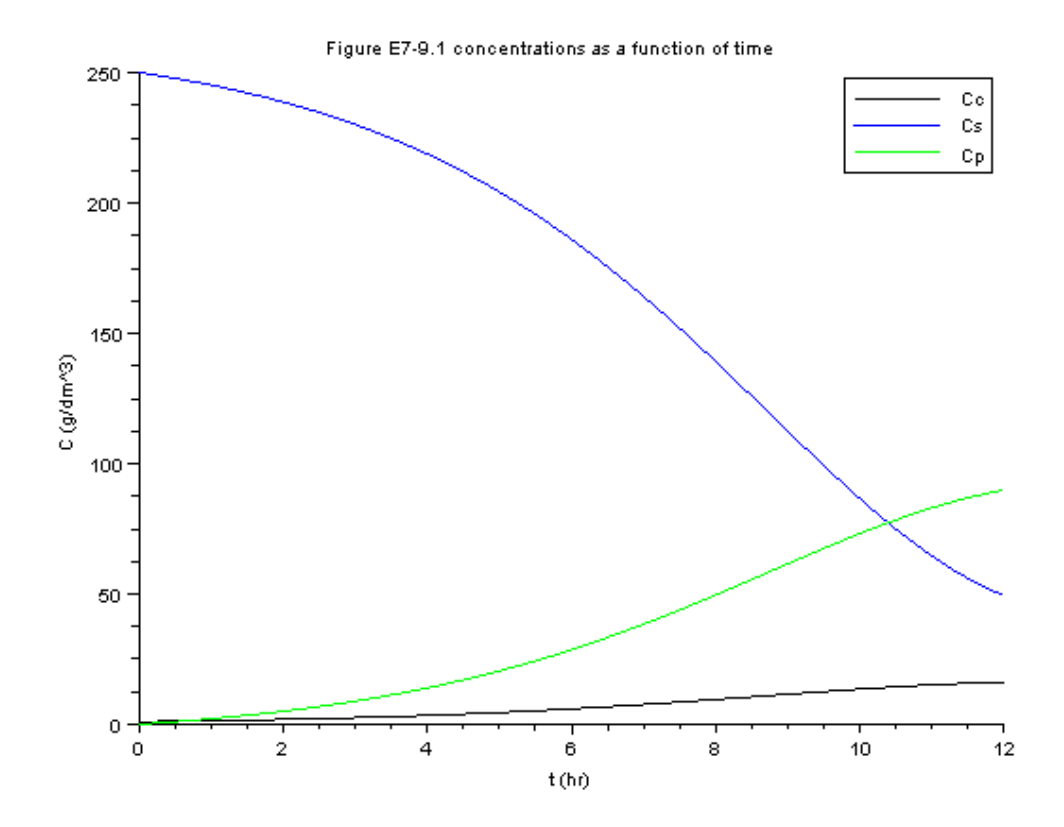

Figure 7.2: Output graph of S [7.9](#page-0-0)

# Steady State Nonisothermal Reactor Design

#### 8.1 Discussion

When executing the code from the editor, use the 'Execute File into Scilab'tab and not the 'Load in Scilab'tab. The .sci files of the respective problems contain the input parameters of the question

#### 8.2 Scilab Code

Example 8.3 8.3data.sci

```
1 HONH3 = -11020; // cal/moleN2
2 H0H2 = 0;
3 HN2 = 0;
4 CpNH3 = 8.92; // cal/moleH2.K
5 CpH2 = 6.992; // cal/moleN2.K
6 CpN2 = 6.984; // cal/moleNH3.K
7 T = 423; //K
8 TR = 298; //K
```
Example 8.3 8.3.sce

1 clc

```
2 clear all
3 exec ("8.3 data.sci");
4 deltaHRx0 = 2*HONH3 - 3*HOH2 - HN2;
5 deltaCp = 2*CpNH3 - 3*CpH2 - CpN2;
6 deltaHRx = deltaHRx0+deltaCp*(T-TR);
7 disp("The heat of reaction on the basis on the moles
      of H2 reacted is =")
8 disp((1/3)*deltaHRx*4.184)
9 disp("J at 423 K")
```

```
Example 8.4 8.4data.sci
```

```
1 T = [535 550 565 575 585 595 605 615 625];
2 \text{ HOC} = -226000;3 HOB = -123000;4 HOA = -66600;
5 Cpc = 46;
6 CpB = 18;
7 CpA = 35;
8 CpM = 19.5;
9 TR = 528;
10 TiO = 535;
11 \text{ vA0} = 46.62;12 \text{ v}B0 = 46.62;13 VMO = 233.1;
14 \quad V = 40.1;15 FAO = 43.04;
16 FMO = 71.87;;
17 FB0 = 802.8;
18 \text{ A} = 16.96 \text{ e} 12;19 E = 32400;
20 R = 1.987;
```
Example 8.4 8.4.sce

```
1 clc
2 clear all
3 exec ("8.4 data.sci");
```

```
4 HRxO = HOC-HOB-HOA;
5 deltaCp = CpC-CpB-CpA;
6 deltaHRx0 = HRx0+deltaCp*(TR-TR);
7 \text{ v0} = \text{vA0} + \text{vB0} + \text{VMO};
8 tau = V/v0;
9 CAO = FAO/vO;10 phi = FMO/FAO;
11 phiBO = FBO/FAO;
12 Cpi = CpA + phiBO * CpB + phiMO * CpM;13
14 for i = 1: length (T)15 XEB(i) = -Cpi*(T(i)-Ti0)/(deltaHRx0+deltaCp*(T(i)-TR));
16 XMB(i) = tau*A*exp(-E/(R*T(i)))/(1+tau*A*exp(-E/(R*T
      (i)) ) :
17 end
18
19
20
21 plot2d(T', [XEB XMB]);
22
23 xtitle( 'Figure E8-4.2', 'T(oR)', 'Conversion, X' )
      \vdots24 legend (['XEB'; 'XMB']);
```
<span id="page-52-0"></span>Example 8.6 8.6data.sci

1 Fa0 =  $.9*163;$ 2  $CaO = 9.3;$  $3 \quad V0 = 0;$ 

Example 8.6 8.6.sce

```
1 clc
2 clear all
3 exec ("8.6 data.sci");
4 \quad V = 0: .1:3.6;
```
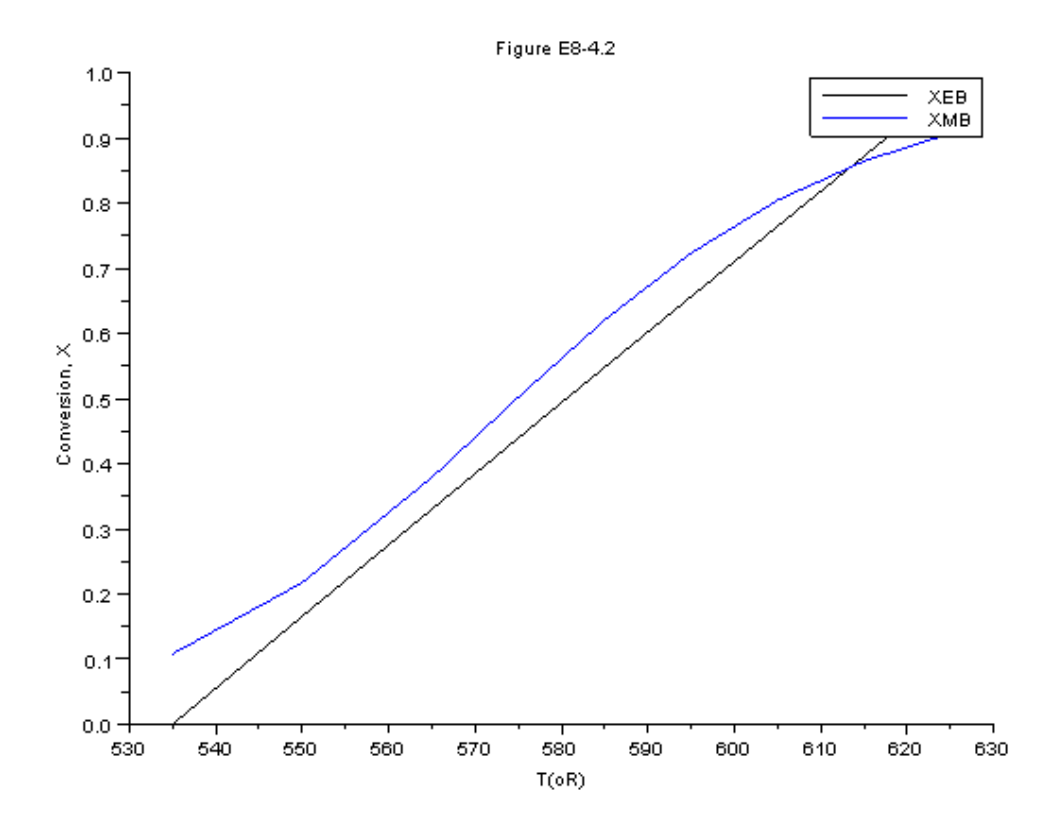

Figure 8.1: Output graph of S [8.4](#page-52-0)

```
5 function w = f(V, X)6
7 \times = zeros(1,1);8 T = 330 + 43.3 * X;
9 k = 31.1* exp(7906*(T-360)/(T*360));10 Kc = 3.03*exp(-830.3*((T-360)/(T*360)));
11 Xe = Kc/(1+Kc);
12 ra = -k*Ca0 * (1 - (1 + (1/Kc)) * X);13 w(1) = -ra/Fa0;
14 rate = -ra;15 endfunction
16
17 x = ode([0], VO, V, f);18
19 for i = 1: length (x)20 T(1, i) = 330+43.3*x(1, i)21
22 k(1, i) = 31.1* exp(7906*(T(1, i) - 360)/(T(1, i) *360));23 Kc(1, i) = 3.03*exp(-830.3*((T(1, i) - 360)/(T(1, i))*360) ) ) ;
24
25 ra(1, i) = k(1, i) * Ca0 * (1-(1+(1/Kc(1, i))) * x(1, i));26 end
27 scf (1)
28 plot2d (V , x (1 ,:) ) ;
29
30 xtitle ( 'Figure E8-6.1a', 'V(m^3)', 'X');
31 scf (2)
32 plot2d(V, T(1, :));
33
34 xtitle('Figure E8-6.1b', 'V(m^3)', 'T(K)')';35
36 scf (3)
37 plot2d (V , ra ) ;
38
39 xtitle ( 'Figure E8-6.1c', 'V(m^3)', '-ra (kmol/m<sup>o</sup>3hr
      ) ' ) ;
```
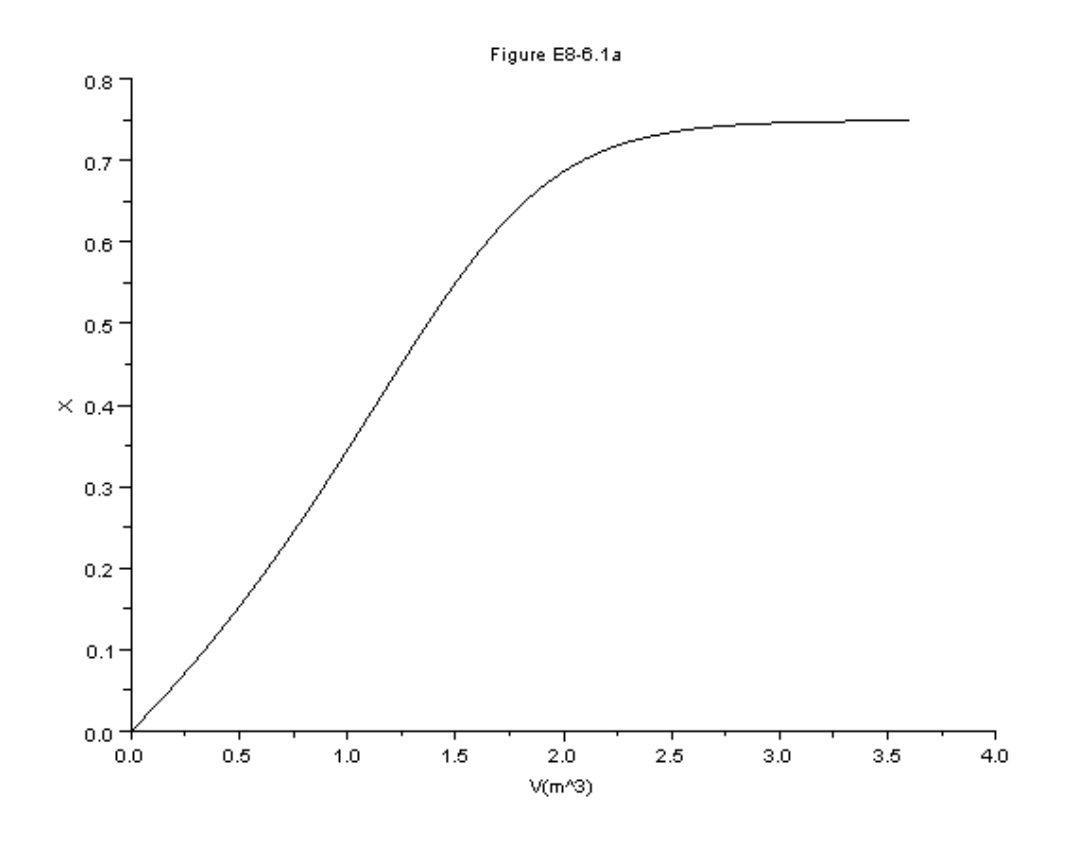

Figure 8.2: Output graph of S 8.6

Example 8.7 8.7data.sci

1  $Fa0 = 38.3;$ 2  $CaO = 18.3;$  $3$  TO = 1035;  $Tr = 298;$  $\overline{4}$  $\bf 5$  $VO = 0;$ 

Example 8.7 8.7 sce

 $1$  clc 2 clear all

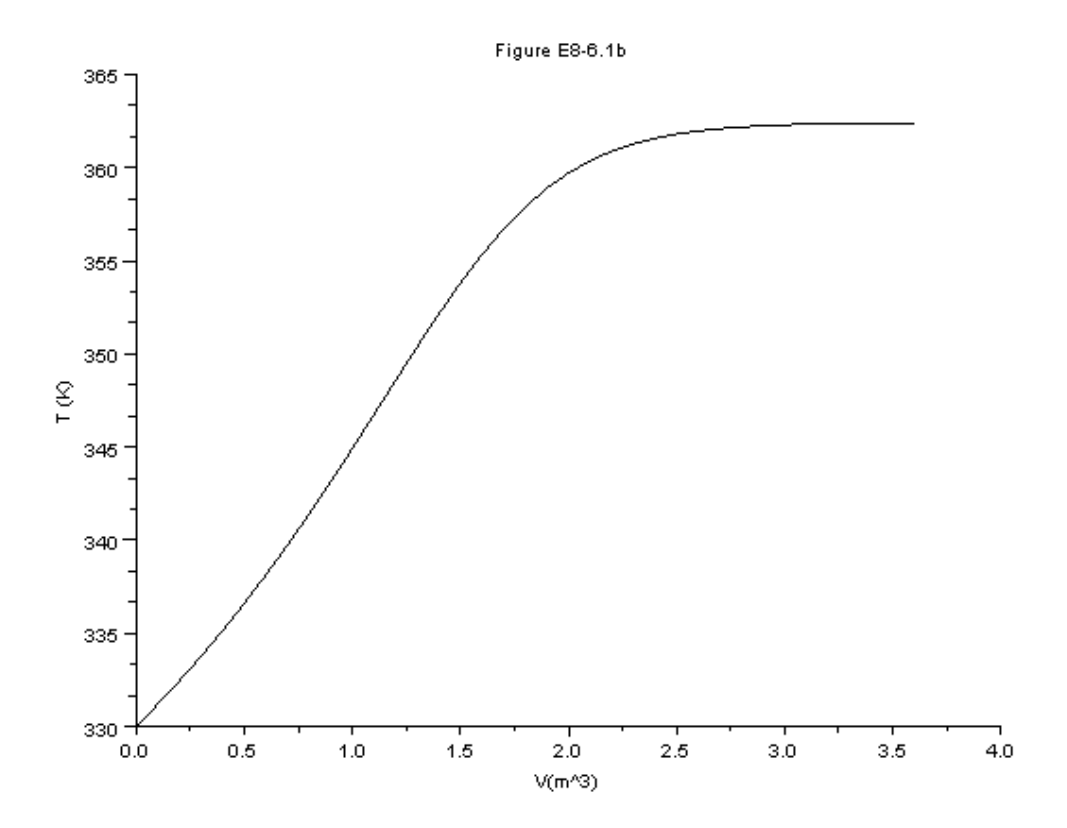

Figure 8.3: Output graph of S [8.6](#page-0-0)

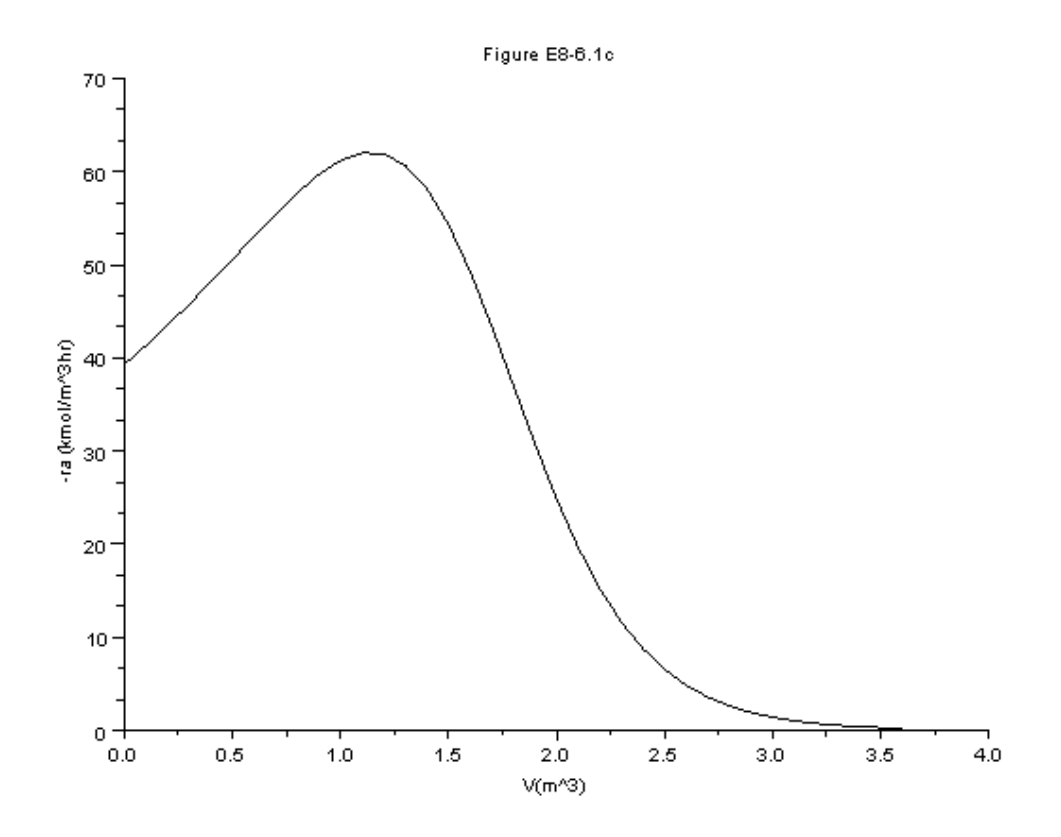

Figure 8.4: Output graph of S [8.6](#page-0-0)

```
3 //this code is only for the first part of the
      problem (Adiabatic PFR)
4 exec ("8.7 data.sci");
5 \quad V = 0: .1:5;6 function w = f(V, Y)7
8
   w = zeros(2, 1);9
10 \text{ k} = (8.2e14)*exp(-34222/Y(1));11
12 Cpa = 26.63 + .183*Y(1) - (45.86e-6)*(Y(1)^2);13 delCp = 6.8-(11.5e-3)*Y(1)-(3.81e-6)*(Y(1)^2);14 deltaH = 80770+6.8*(Y(1)-Tr)-(5.75e-3)*((Y(1)^{-2})-Tr)(2) - (1.27e-6) * ((Y(1)^3) - Tr^3);15 ra = -k*Ca0*((1-Y(2))/(1+Y(2)))*(TO/Y(1)));
16 w(1) = -ra*(-deltaH)/(Fa0*(Cpa+Y(2)*delCp));17 w(2) = -ra/Fa0;18
19 endfunction
20
21 x = ode([1035; 0], W0, V, f);22 scf(1)23 plot2d(V, x(1, :));
24
25 xtitle( 'Figure E8-7.1', 'V (m<sup>2</sup>3)', 'T (K)');
26
27 \text{ scf}(2)28 plot2d(V, x(2, :));
29
30 xtitle ( 'Figure E8-7.1', 'V (m^3)', 'X' ) ;
```
Example 8.8 8.8 data.sci

 $1 T = [300:10:600]$ ;

**Example 8.8** 8.8 sce

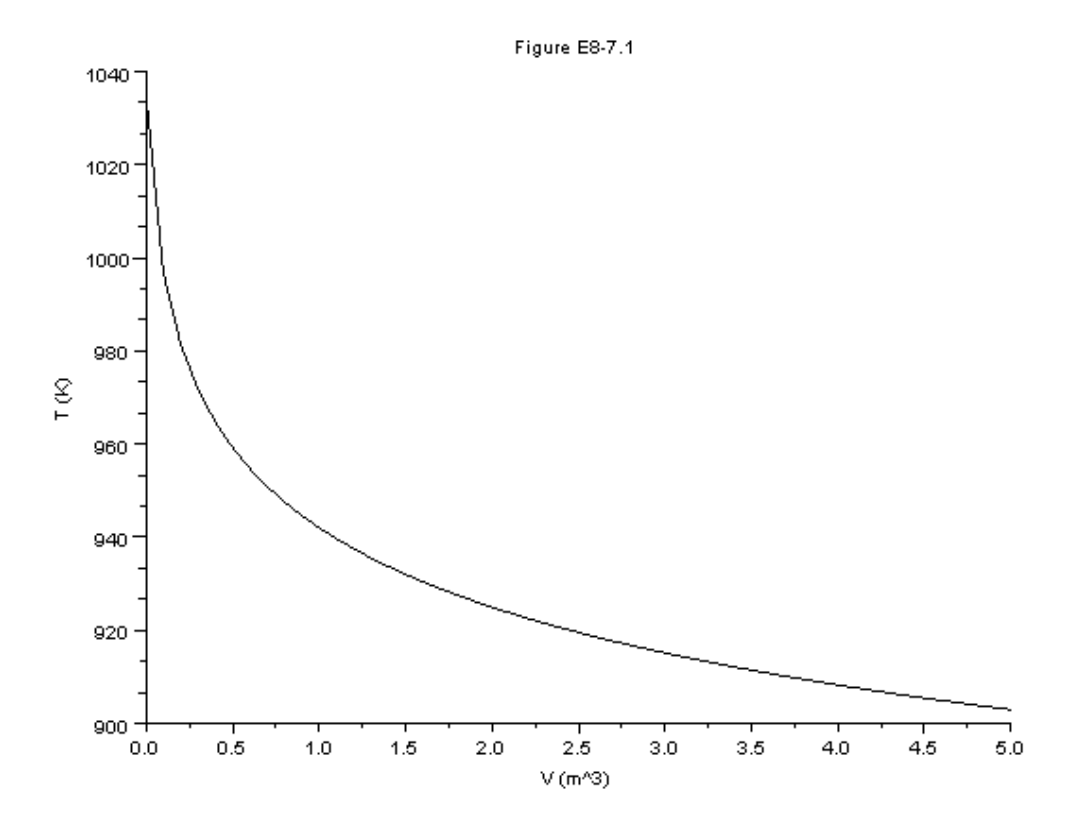

Figure 8.5: Output graph of S [8.7](#page-0-0)

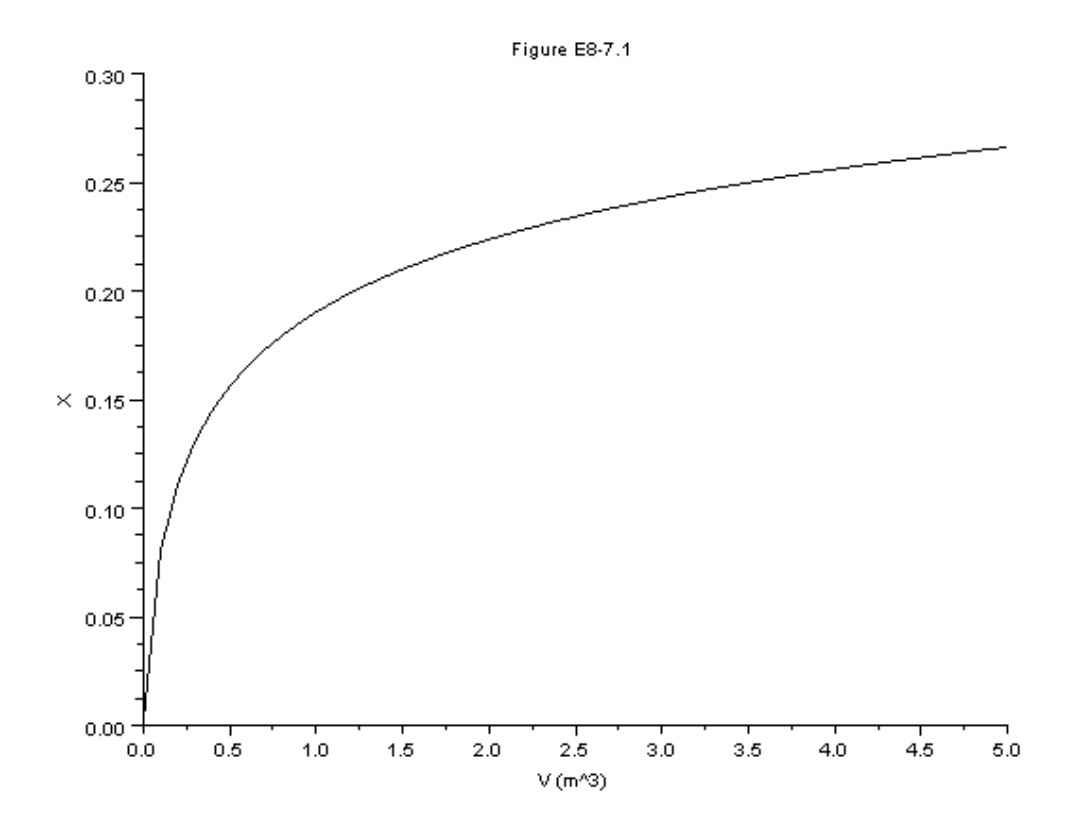

Figure 8.6: Output graph of S [8.7](#page-0-0)

```
1 clc
2 clear all
3 exec ("8.8 data.sci");
4 for i = 1: length (T)Xe(i) = 100000*exp(-33.78*(T(i)-298)/(T(i)))/(1+5<sup>5</sup>100000*exp(-33.78*(T(i)-298)/T(i)));
     XEB(i) = (2.5e-3)*(T(i) -300);6<sup>1</sup>7 end
8 plot2d(T, [Xe XEB])
9
10 xtitle( 'Figure E8-8.1', 'T', 'X');
11 legend ([ 'Xe' ; 'XEB'] );
```

```
Example 8.10 8.10.sce
```

```
1 clc
2 clear all
3 //eY(2)ec("8.6data.sci");
4 W = 0:1:28.58;5 W0 = 0;6 function w = f(W, Y)7 \t\t w = zeros(3, 1);8
\overline{9}10 fao = .18811 visc = .09012 Ta = 1264.6713 deltah = -42471 - 1.563*(Y(3) - 1260) + .00136*(Y(3))**2-1260**2)-(2.459*10**(-7))*(Y(3)**3-1260**3);14 summ= 57.23+.014 * Y(3)-1.94 *10**(-6.)*Y(3)**215 dcp = -1.5625+2.72*10**(-3)*Y(3) -7.38*10**(-7)*Y(3)**216 k=360D*exp(-176008/Y(3)-(110.1*log(Y(3)))+912.8)
17 thetaso=0;
18 Po = 219 Pao = .2220 thetao = .9121 eps = -.055
```
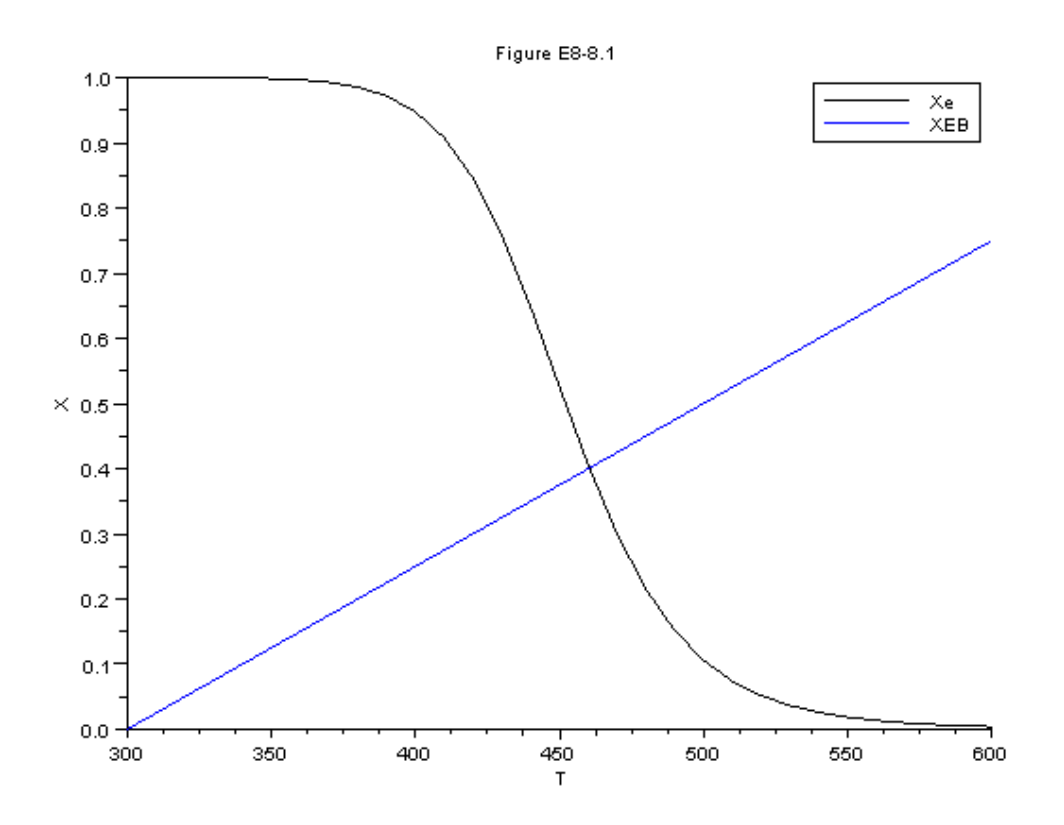

Figure 8.7: Output graph of S [8.8](#page-61-0)

```
22 R=1.987;23 Kp=\exp(42311/R/Y(3) - 11.24);
24 if (Y(2) < = .05)25
26
     ra = (-k * (.848 - .012/ (Kp**2)));27 else
     ra = (-k * (1 - Y(2)) / (thetaso + Y(2))) ** .5 * (Y(1) / Po * Pao)28
         *((thetao - . 5*Y(2))/((1+eps*Y(2)))-((thetaso+Y
         (2)) / (1 - Y(2)) **2/(Kp**2)));
29 end
30
31 \text{ w}(1) = (-1.12*10**(-8)*(1-.055*Y(2))*Y(3))*(5500*visc+2288) / Y(1);
32 \text{ W}(2) = -(ra)/fa0;33 \text{ w}(3) = (5.11 * (Ta-Y(3)) + (-ra) * (-delta) ) / (fa0 * (summ+Y)(2)*dep)34 endfunction
35
36 X=ode ([2;0;1400], WO, W, f);
37
38 plot2d(W, X(1, :));
39 plot2d(W, X(3, :));
```
Example 8.11 8.11 data.sci

 $1 \quad V0 = 0;$ 2  $Cto = 0.1;$  $3 \quad To = 423$ ;

Example 8.11 8.11 sce

```
1 clc
2 clear all
3 exec("8.11 data.sci");
4 \quad V = 0: .01:1;5\overline{)}6 function w = f(V, Y)
```
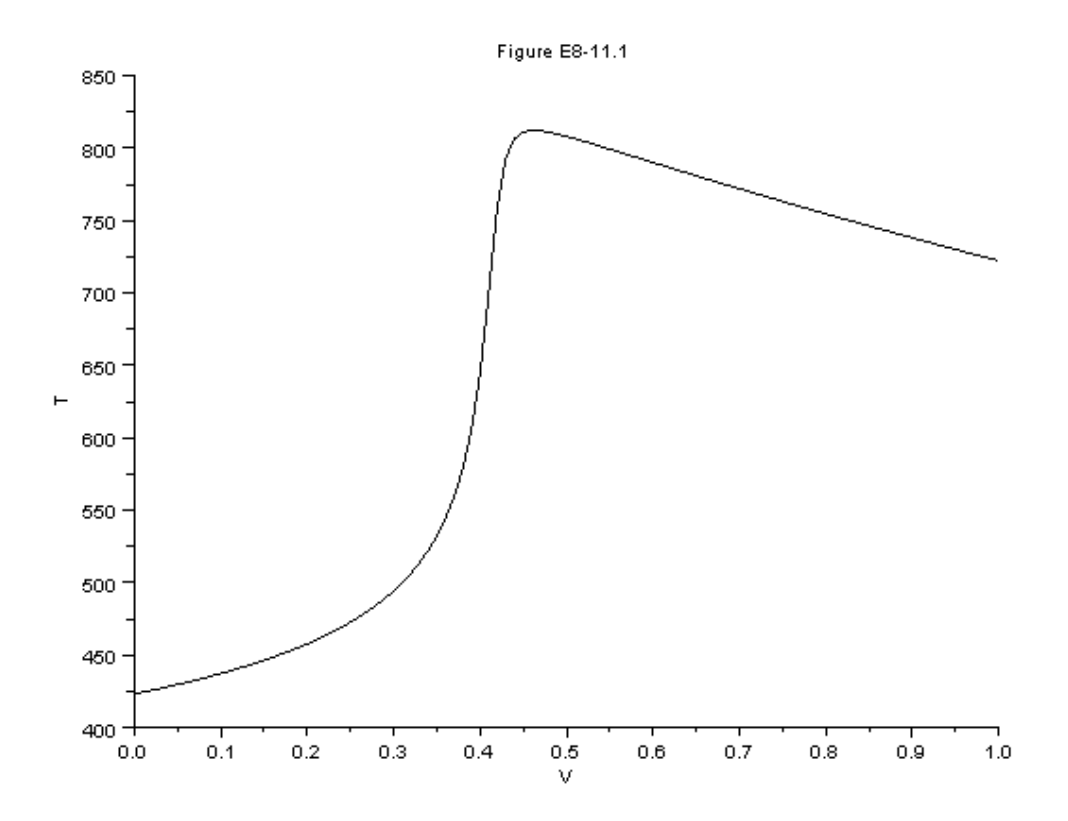

Figure 8.8: Output graph of S [8.11](#page-66-0)

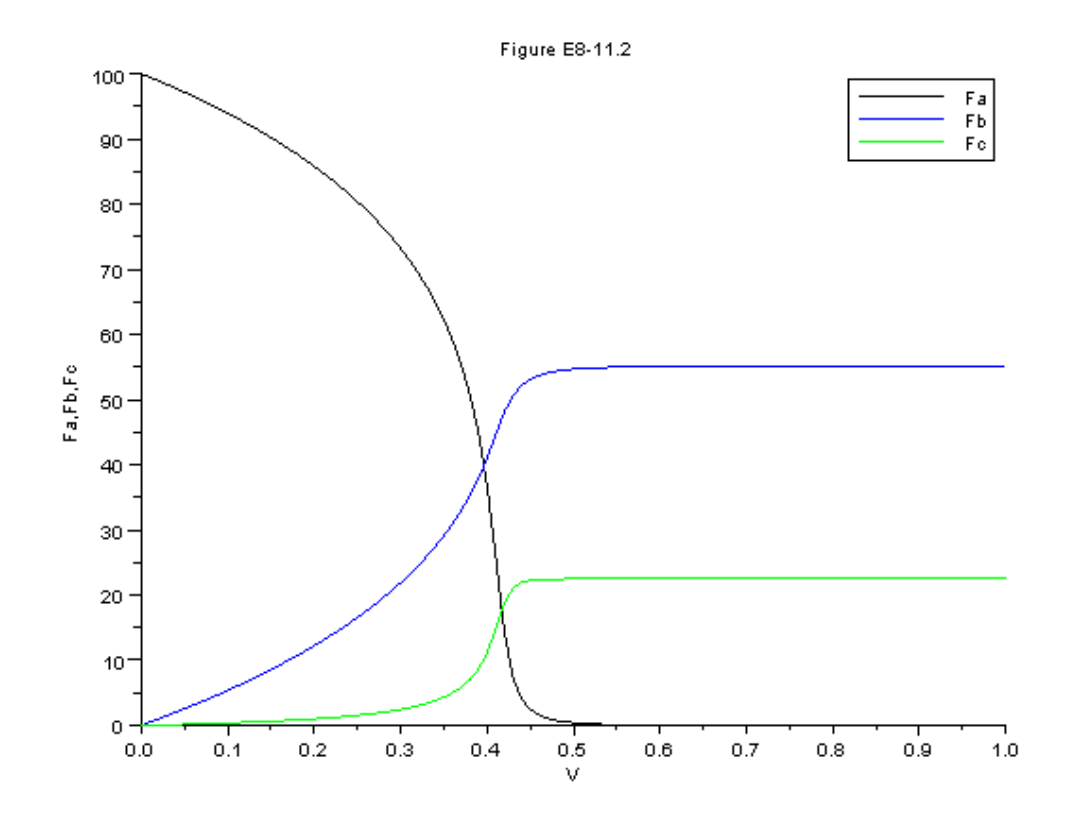

Figure 8.9: Output graph of S [8.11](#page-66-0)

```
7
8 \text{ w } = \text{zeros}(4, 1);
9
10 k1a = 10* exp(4000*((1/300) - (1/Y(4))));
11 k2a = .09* exp(9000*((1/300) - (1/Y(4))))12
13 Ft = Y(1) + Y(2) + Y(3);
14
15 Ca = Cto * (Y(1)/Ft) * (To/Y(4))16 Cb = Cto * (Y(2) / Ft) * (To / Y(4))17 Cc = Cto * (Y(3)/Ft) * (To/Y(4))18 r1a = -k1a * Ca;
19 r2a = -k2a * Ca^2;20
21 \text{ w} (1) = \text{r1a} + \text{r2a};
22 w(2) = -r1a;
23
24 \text{ W}(3) = -\frac{r2a}{2};25 W(4) = (4000 * (373 - Y(4)) + (-r1a) *20000 + (-r2a) *60000)/(90*Y(1)+90*Y(2)+180*Y(3));26 endfunction
27
28 x = ode ([100;0;0;423] , V0 ,V , f );
29
30 scf (1)
31 plot2d(V, x(4, :));
32
33 xtitle ( 'Figure E8-11.1', 'V', 'T' ) ;
34
35 scf (2)
36
37 \quad 11 = x(1, : )38 12 = x (2, : )39 13 = x(3, : )40 plot2d(V', [11 12 13]);
41
42 xtitle ( 'Figure E8-11.2', 'V', 'Fa, Fb, Fc');
43 legend (['Fa';'Fb';'Fc']);
```
Example 8.12 8.12data.sci

```
1 Cp = 2002 Cao = 0.33 To = 2834 tau = .01;
5 DH1 = -55000;
6 DH2 = -71500;
7 \text{ vo} = 1000;8 E2=27000;
9 E1 = 9900;10 \text{ UA} = 40000;
```
11  $Ta = 330;$ 

Example 8.12 8.12.sce

```
1 clc
2 clear all
3 exec("8.12 data.sci");
4 t=1:10:250;5 for i=1: length (t)6 T(i) = 2*t(i) + 283;\overline{7}8 k2(i)=4.58*exp((E2/1.987)*((1/500)-(1/T(i))))
9 k1(i)=3.3*exp((E1/1.987)*((1/300)-(1/T(i))))
10 Ca(i) = Cao/(1 + tau * k1(i))11 kappa=UA/(vo*Cao)/Cp
12 \tG(i) = -(tau * k1(i)/(1 + k1(i) * tau)) * DHI - (k1(i) * tau * k2(i))*tau*DH2/((1+tau*kl(i)) * (1+tau*kl(i))));
13 Tc = (To + kappa * Ta) / (1 + kappa);
14 Cb(i) = tau*k1(i) * Ca(i) / (1 + k2(i) * tau);15 R(i) = Cp * (1 + kappa) * (T(i) - Tc);
16 Cc = Cao - Ca(i) - Cb(i);17 F(i) = G(i) - R(i);18 end
19 plot(T', [G R])
```
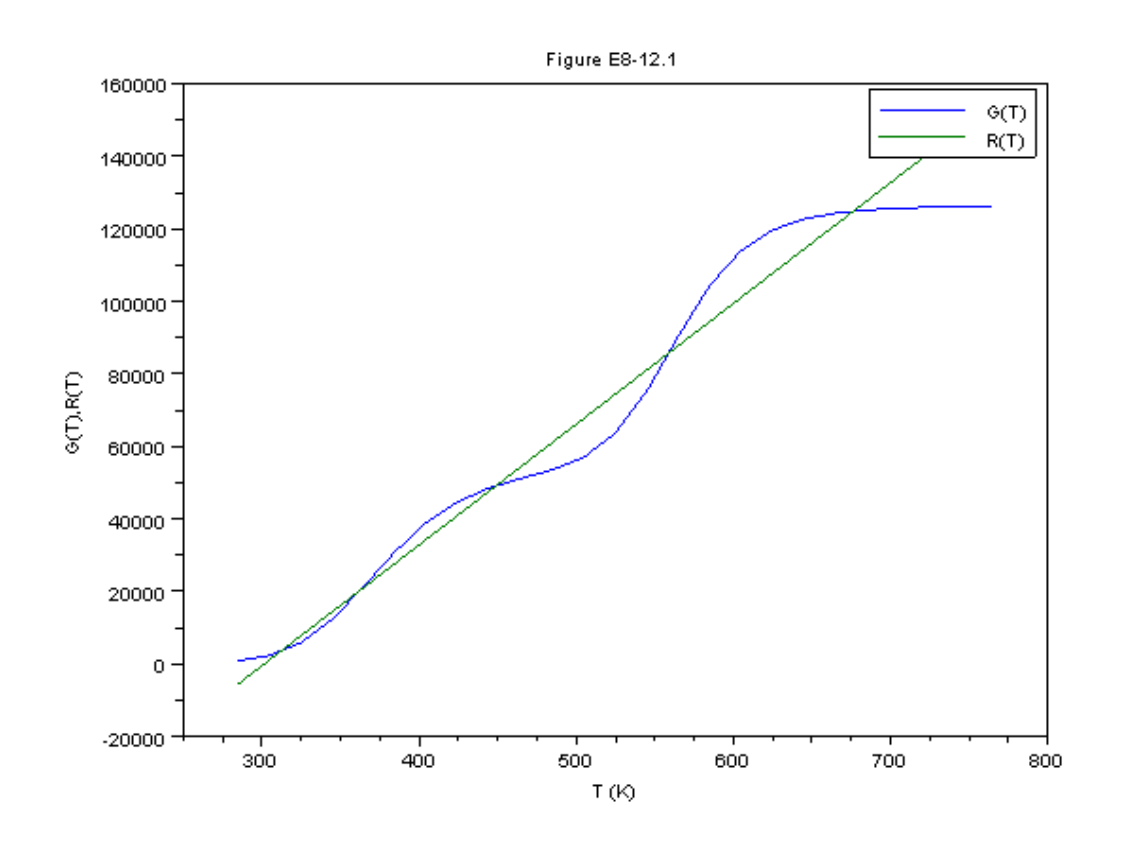

Figure 8.10: Output graph of S [8.12](#page-68-0)

20

```
21 \texttt{xtitle('Figure E8-12.1', 'T (K)', 'G(T), R(T)') ;}22 legend (['G(T)'; 'R(T)']);
```
# Unsteady State Nonisothermal Reactor Design

### 9.1 Discussion

When executing the code from the editor, use the 'Execute File into Scilab'tab and not the 'Load in Scilab'tab. The .sci files of the respective problems contain the input parameters of the question

#### 9.2 Scilab Code

Example 9.1 9.1data.sci

```
1 t0 = 0;
```
Example 9.1 9.1.sce

```
1 clc
2 clear all
3 exec ("9.1 data.sci");
4 t = 0:10:1500;
5 function w = f(t, x)6
7 \text{ w } = \text{zeros } (1, 1);
```
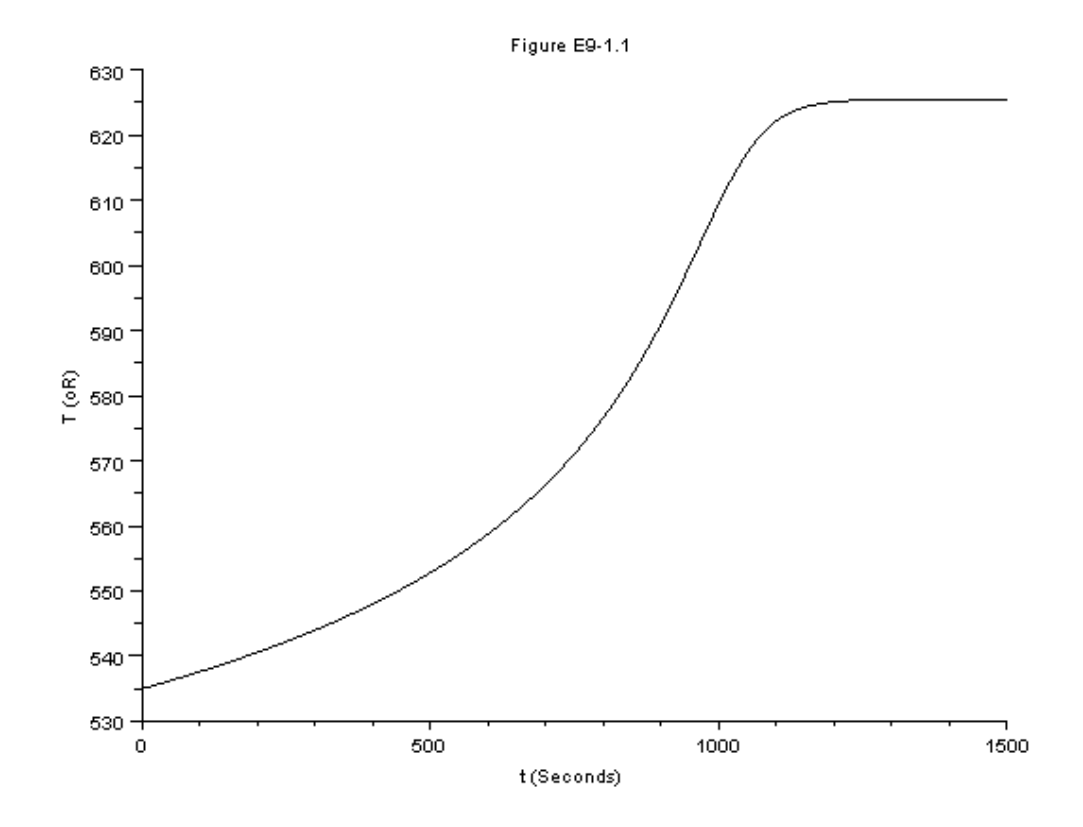

Figure 9.1: Output graph of S [9.1](#page-0-0)

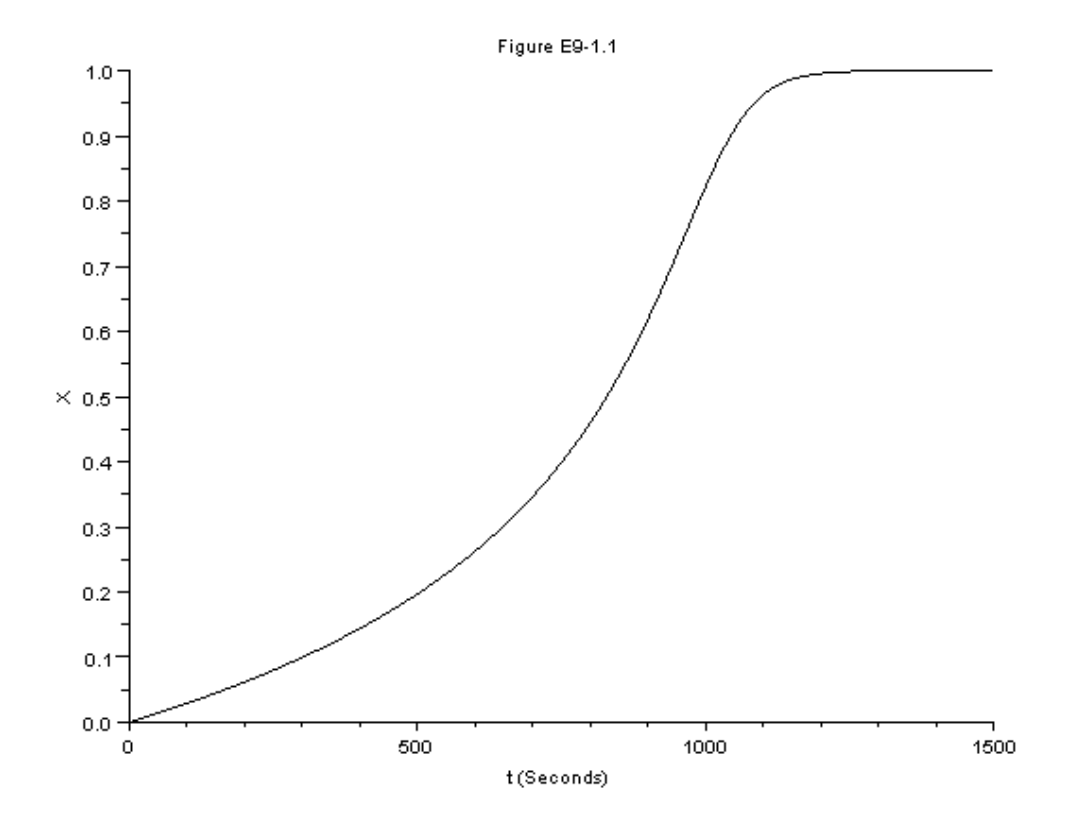

Figure 9.2: Output graph of S [9.1](#page-0-0)
```
8
9 t1 = 535 + 90.45*x10 k = .000273*exp(16306*((1/535)-(1/t1)));11 w(1) = k * (1-x)12 endfunction
13
14 X = ode([0], t0, t, f);15 T=535+90.45*X;
16 scf(1)17 plot2d(t,T);18
19 xtitle ( 'Figure E9-1.1', 't (Seconds)', 'T (oR)');
20
21 scf(2)22 plot2d(t, X);23
24 xtitle( 'Figure E9-1.1', 't (Seconds)', 'X' ) ;
```

```
Example 9.2 9.2data.sci
```

```
1 NCP = 2504;2 \text{ } U=3.265+1.854;3 Nao = 9.0448;
4 \text{ UA} = 35.83;5 dH = -590000;6 Nbo = 33;7 t0=55;
```
Example 9.2 9.2.sce

```
1 clc
2 clear all
3 // this code is only for Part C
4 exec ("9.2 data.sci");
5 t = 55:1:121;
6 function w = f(t, Y)\overline{7}
```
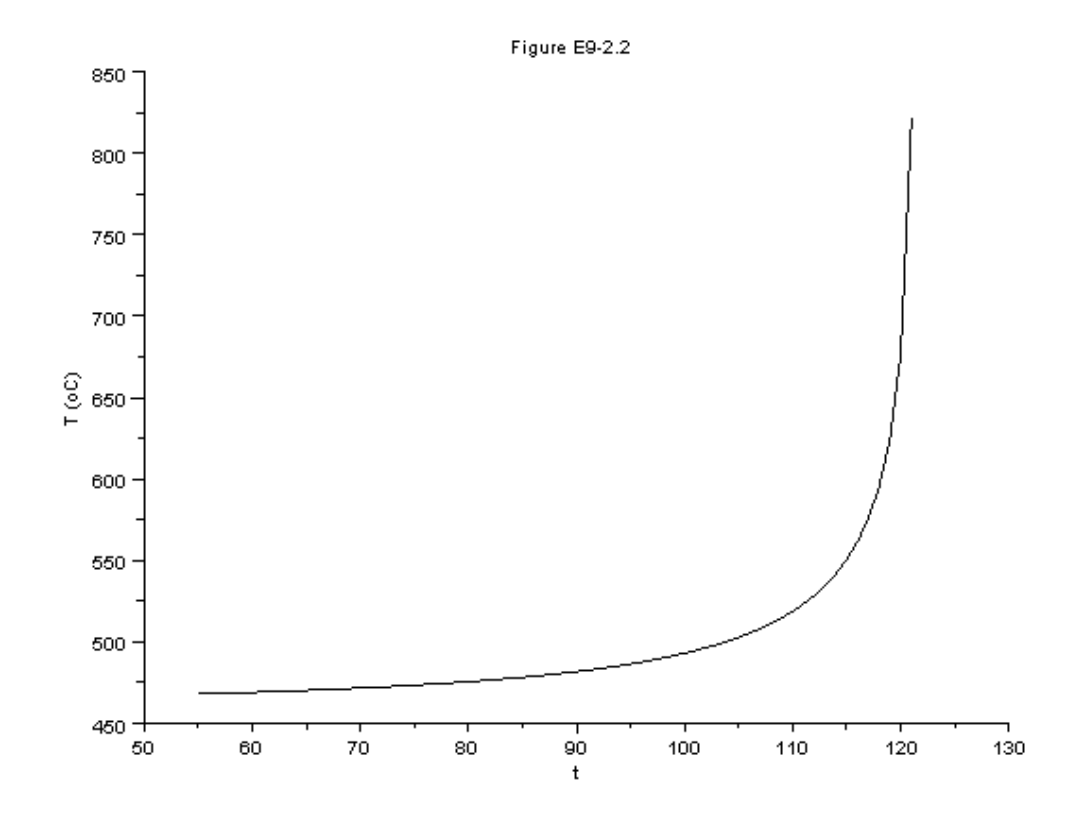

Figure 9.3: Output graph of S [9.2](#page-0-0)

```
w = zeros(2, 1);8
9
10
11
12 k = .00017*exp(11273/(1.987)*(1/461-1/Y(1)))13 Qr = UA * (Y(1) -298)14 Theata=Nbo/Nao
15 \text{ ra} = -k * (Nao**2) * (1-Y(2)) * (Theata -2*Y(2)) / (U**2)16 rate = -ra17 Qg = ra * U * (dH)18 w(1) = (Qg - Qr) / NCp19 \text{ W}(2) = (-ra) * U/Nao20 endfunction
21
22 x =ode ([467.992;0.0423], t0, t, f);
23
24
25 plot2d(t, x(1, :));
26
27 xtitle( 'Figure E9-2.2', 't ', 'T (oC)' ) ;
```

```
Example 9.3 9.3data.sci
```

```
1 \quad v0 = .004;
2 Cb0=1;3 \text{ UA} = 3000;4 Ta = 290;5 cp = 75240;6 T<sub>0</sub>=300;
7 \text{ dh} = -7.9076 \text{ e}7;8 Cw0=55;
9 cpa = 170700;10 Vi = .2;11 t0=0;
```
Example 9.3 9.3.sce

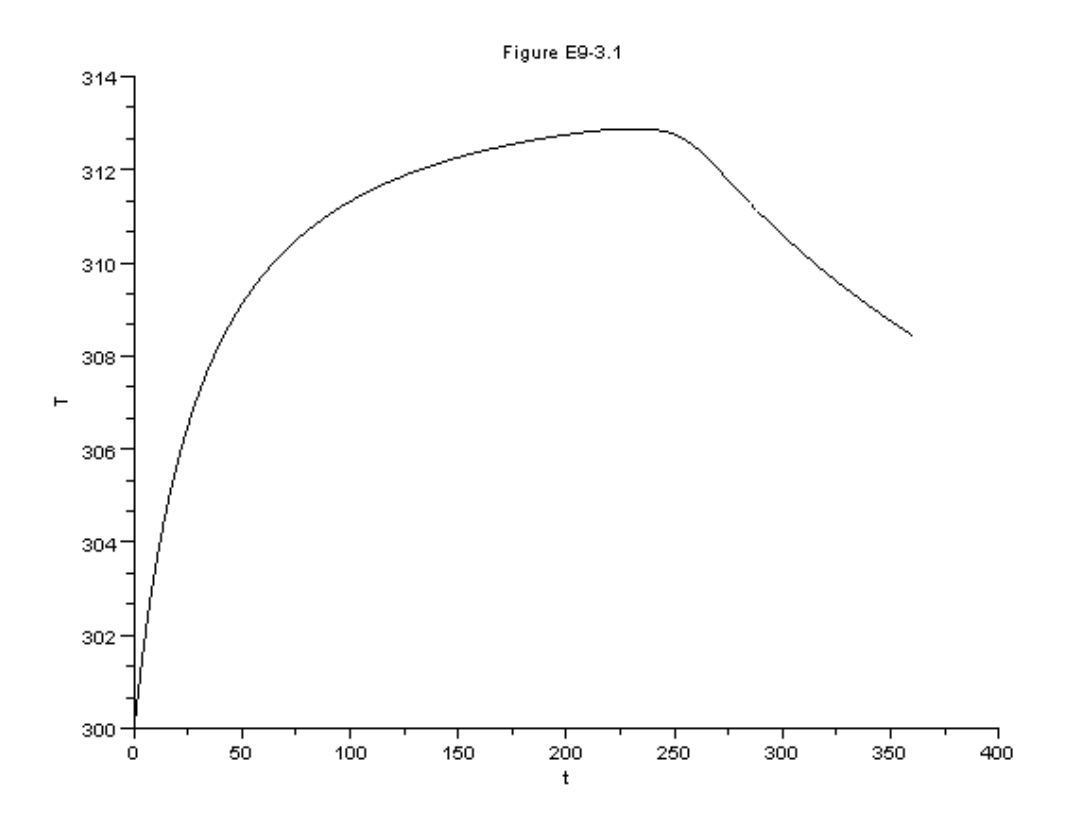

Figure 9.4: Output graph of S [9.3](#page-0-0)

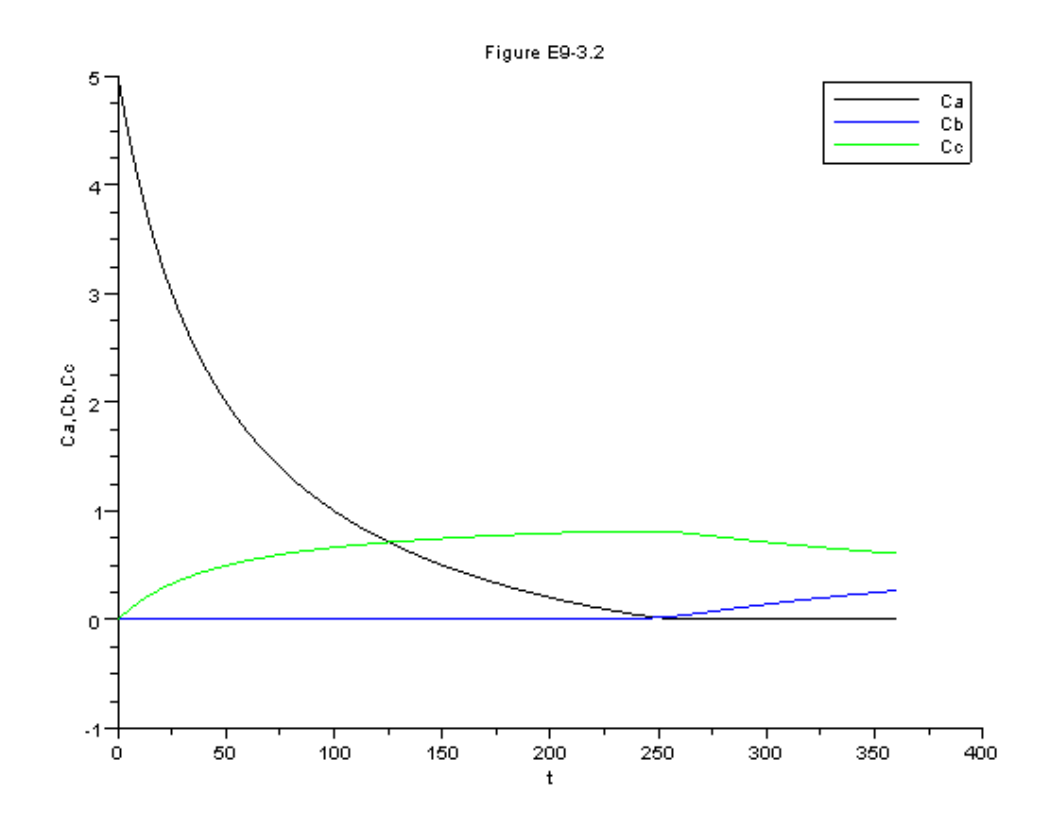

Figure 9.5: Output graph of S [9.3](#page-0-0)

```
1 clc
 2 clear all
 3 exec ("9.3 data.sci");
4 t = 0:1:360;5<sup>5</sup>6 function w = f(t, Y)\overline{7}8 \t w = zeros(5, 1);9
10 k = .39175*exp(5472.7*((1/273) - (1/Y(4))));
11 Cd = Y(3);
12
13 Kc = 10^{\circ} (3885.44/Y(4))14 \quad V = V i + v 0 * t;15 Fb0 = Cb0 * v0;
16 ra=-k*((Y(1)*Y(2)) - ((Y(3)*Cd)/Kc));
17 Na=V*Y(1)18 Nb = V * Y(2)19 Nc = V * Y(3)20 rb = ra21 rc = -ra22 Nd = V * Cd23 rate = -ra24 NCp=cp*(Nb+Nc+Nd+Y(5))+cpa*Na;
25 w(1) = ra - (v0*Y(1)) / V;26 w(2) = rb + (v0 * (Cb0 - Y(2)) / V);27 w(3) = rc - (Y(3) * v0) / V;28 w(4) = (UA * (Ta - Y(4)) - Fb0 * cp * (1 + 55) * (Y(4) - T0) + ra * V * dh)/NCp
29 w(5) = v0*Cw030 endfunction
31
32 x = ode([5; 0.0001; 00.0001; 300; 6.14], to, t, f);33 scf(1)
34 plot2d(t, x(4, :));
35
36 xtitle( 'Figure E9-3.1', 't', 'T' ) ;
37
```

```
38 \text{ scf}(2)39 11 = x(1, : )40 12 = x(2, : )41 13=x(3,:)42 plot2d(t', [11 12 13]);
43
44 xtitle( 'Figure E9-3.2', 't', 'Ca, Cb, Cc');
45 legend (['Ca'; 'Cb'; 'Cc']);
```
Example 9.4 9.4data.sci

```
1 Fa0=80;2 \tT0 = 75;3 \quad V = (1/7.484) * 500;4 UA = 16000;5 Ta1=60;6 Fb0=1000;
7 Fm0 = 100;8 \text{ m}c = 1000;9 t0=0;
```
Example 9.4 9.4 sce

```
1 clc
2 clear all
3 //exec ("9.3 data.sci");
4 t = 0: .0001:4;5 t0=0;6 function w=f(t, Y)\overline{7}8
   w = zeros(5, 1);9
10 Fa0=80;11 \quad T0 = 75;12 \quad V = (1/7.484) * 500;13 UA = 16000;14 Ta1 = 60;15 k=16.96e12*exp(-32400/1.987/(Y(5)+460));
```

```
16 Fb0 = 1000;17 Fm0 = 100;
18 \text{ m}c = 1000;19 ra = -k*Y(1);
20 rb = -k*Y(1);
21 rc=k*Y(1);
22 Nm = Y(4) * V;23 Na=Y(1)*V;24 Nb=Y(2)*V;25 Nc = Y(3) * V;
26 ThetaCp=35+(Fb0/Fa0)*18+(Fm0/Fa0)*19.5;
27 \quad \text{v0} = (\text{Fa0}/0.923) + (\text{Fb0}/3.45) + (\text{Fm0}/1.54);28 Ta2=Y(5)- (Y(5)-Ta1)*exp (-UA/(18*mc));
29 CaO = FaO / vO30 Cb0 = Fb0 / v031 \text{Cm0} = \text{Fm0} / \text{v0}32 \quad Q = mc * 18 * (Ta1 - Ta2);33 tau=V/v0;
34 NCp=Na*35+Nb*18+Nc*46+Nm*13.5;
35 \text{ w}(1) = (1/\tan) * (Ca0-Y(1)) + ra;36 \text{ w}(2) = (1/\tan) * (Cb0-Y(2)) + rb;37 \text{ W}(3) = (1/\text{tau}) * (-Y(3)) + rc;38 \text{ W}(4) = (1/\tan) * (Cm - Y(4));
39 w(5) = (Q-Fa0*ThetaCp*(Y(5)-T0)+(-36000)*ra*V)/NCp;40 endfunction
41
42 x =ode([0; 3.45; 0; 0; 75], t0, t, f);
43 \text{ scf}(1)44 plot2d(t, x(1, :));
45
46 xtitle( 'Figure E9-4.1', 't', 'Ca');
47
48 scf(2)49 plot2d(t, x(5, :));
50
51 xtitle( 'Figure E9-4.2', 't', 'T' ) ;
52 \text{ scf}(3)53 plot2d(x(5,:),x(1,:));
```
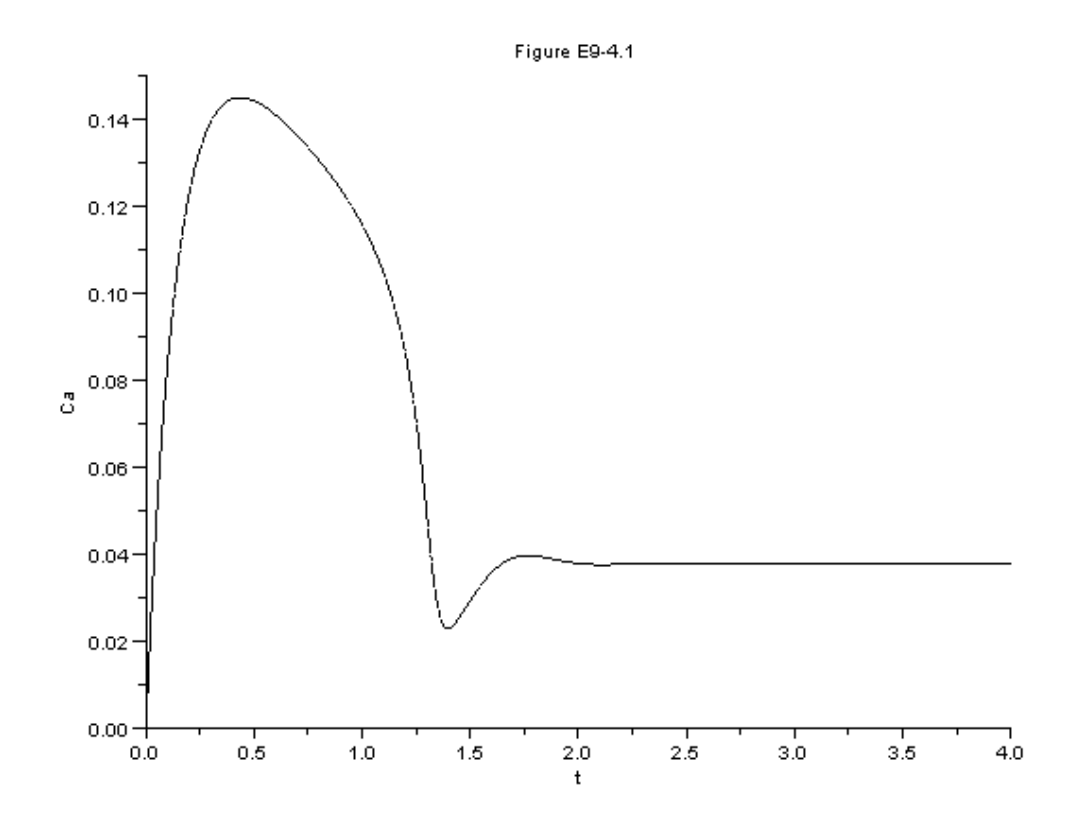

Figure 9.6: Output graph of S 9.4

 $54\,$ xtitle ( 'Figure E9-4.3', 'T', 'Ca');  $55\,$ 

### Example 9.8 9.8data.sci

```
1 Cao=4;2 vo=240;
```
 $3 t0=0;$ 

Example 9.8 9.8 sce

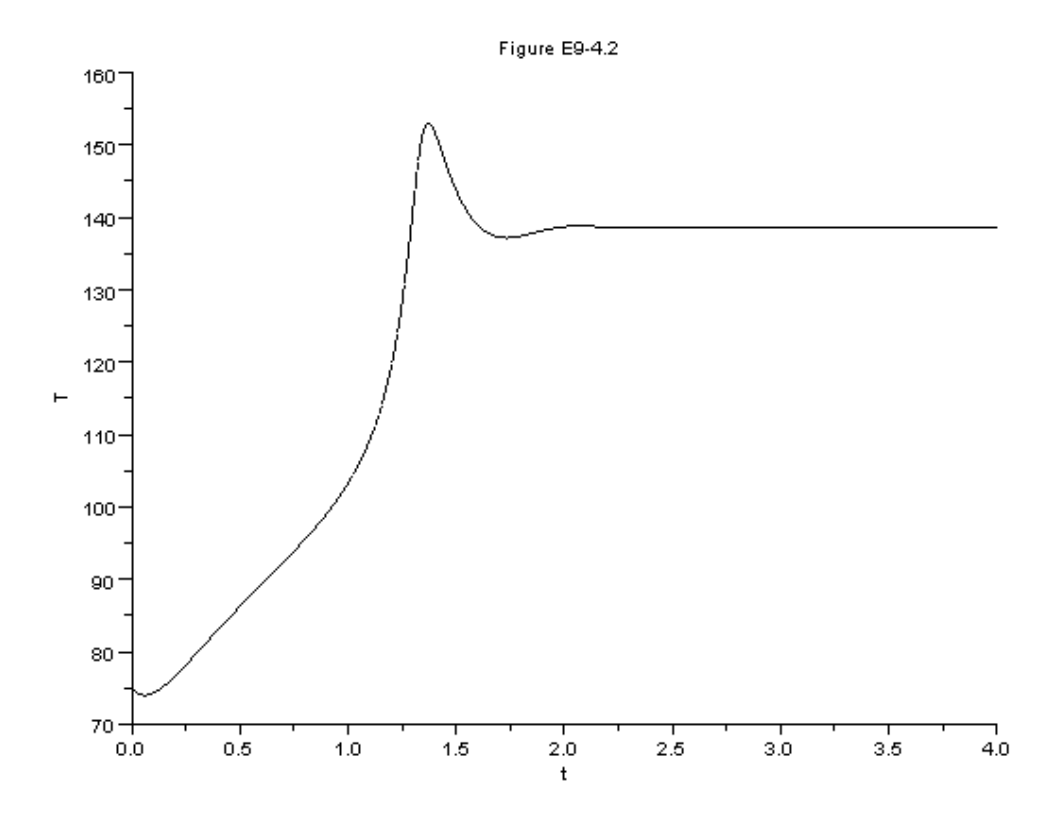

Figure 9.7: Output graph of S [9.4](#page-0-0)

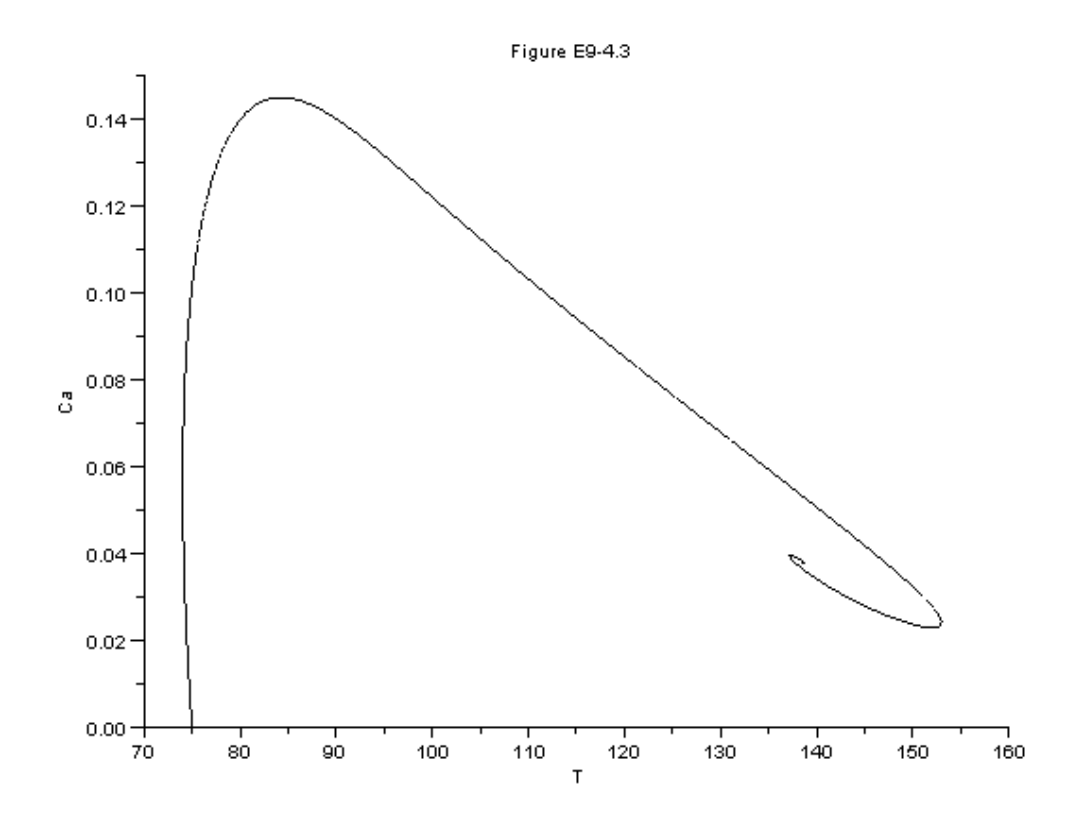

Figure 9.8: Output graph of S [9.4](#page-0-0)

```
1 clc
 2 clear all
 3 exec ("9.8 data.sci");
4 t = 0: .01:1.5;5^{\circ}6 function w = f(t, Y)\overline{7}w = zeros(4, 1);
8
9
10 k1a=1.25*exp((9500/1.987)*(1/320)-(1/Y(4)));
11 k2b=0.08*exp((7000/1.987)*((1/290) - (1/Y(4))));
12 ra = -k1a*Y(1);
13 \quad V = 100 + v_0 * t;
14 rc = 3 * k2b * Y(2);
15 rb=k1a*(Y(1)/2)-k2b*Y(2);
16 \text{ w}(1) = \text{ra} + (\text{Cao} - \text{Y}(1)) * \text{vo}/\text{V};17 W(2)=rb-Y(2)*vo/V;18 \le (3) = rc - Y(3) * vo/V; \le (4) = (35000 * (298 - Y(4)) - Cao * vo
       *30*(Y(4) -305) + ((-6500)*(-k1a*Y(1)) + (8000)*(-k2b*Y(2)) ) *V ) / ((Y(1) *30+Y(2) *60+Y(3) *20) *V +100*35);
19 endfunction
20
21 x = ode([1; 0; 0; 290], to, t, f);22
23
24 scf(1)25 \quad 11 = x(1,:)26 12 = x(2, : )27 13=x(3,: )28 plot2d(t', [11 12 13]);
29
30 xtitle( 'Figure E9-8.1', 't', 'Ca, Cb, Cc');
31 legend (['Ca';'Cb';'Cc ']);
32
33 \; \text{scf}(2)34 plot2d(t, x(4, :));
35
36 xtitle( 'Figure E9-8.2', 't', 'T');
```
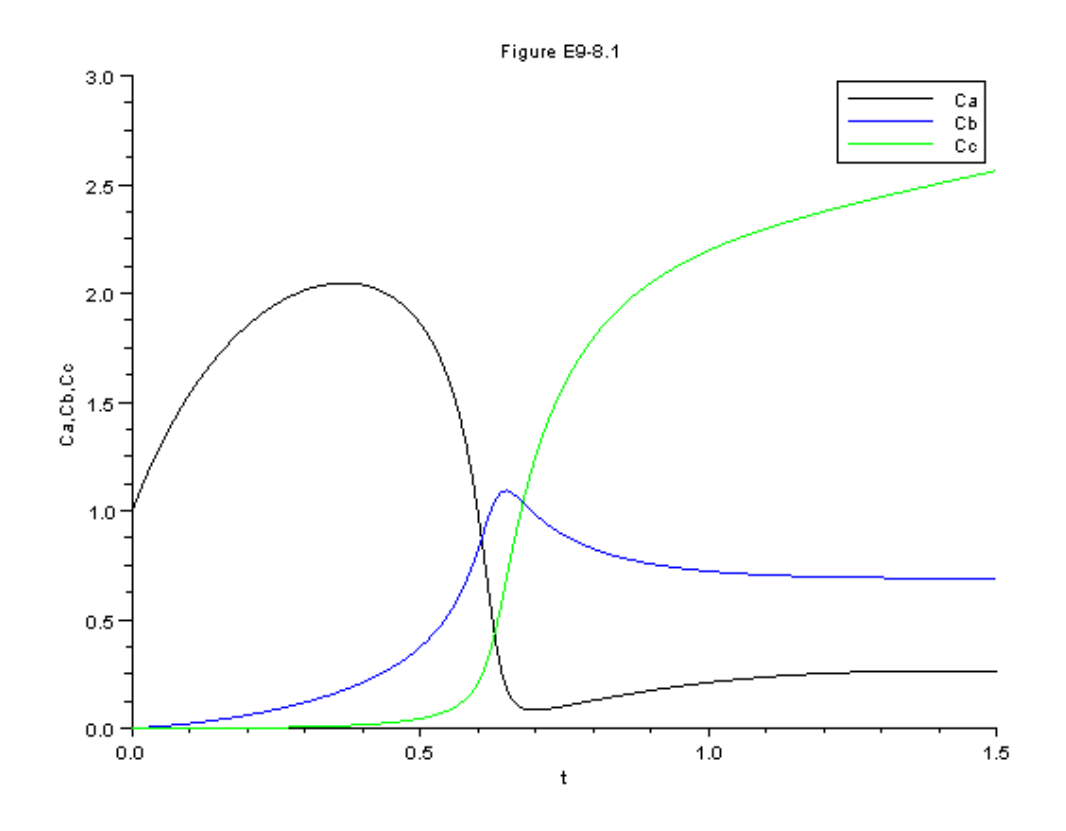

Figure 9.9: Output graph of S [9.8](#page-0-0)

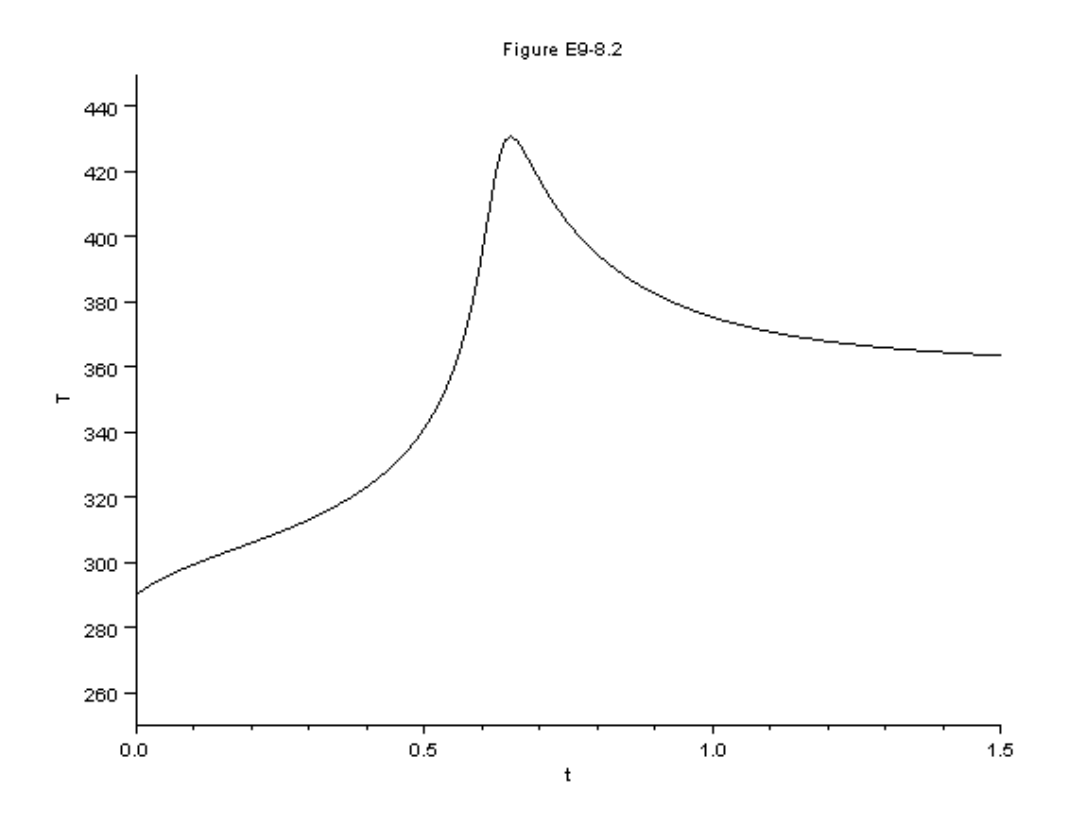

Figure 9.10: Output graph of S [9.8](#page-0-0)

# Catalysis and Catalytic Reactors

### 10.1 Discussion

When executing the code from the editor, use the 'Execute File into Scilab'tab and not the 'Load in Scilab'tab. The .sci files of the respective problems contain the input parameters of the question

### 10.2 Scilab Code

Example 10.3 10.3data.sci

```
1 ftO =50
2 k = .0000000145*1000*60;3 kt =1.038;
4 kb =1.39;
5 alpha =0.000098;
6 Po = 40;
```
 $7 w0 = 0;$ 

Example 10.3 10.3.sce

1 clc 2 clear all

```
3 exec ("10.3 data.sci");
 4 \text{ w} = 0:10:10000;5
 6 function W = f(w, x)\overline{7}8
    W = zeros(1, 1);9\,10 pt0 = .3 * Po;11 y = (1 - \text{alpha} * w) .5;
12 ph = pt0 * (1.5-x) * y;13 pt = pt0 * (1-x) * y;14 pb = 2 * pt0 * x * y;15 rt = -k*kt*ph*pt/(1+kb*pb+kt*pt);16 rate = -rt;
17 W(1) = -rt/ft0;18 endfunction
19 pt0 = .3 * Po;20 X = ode([0], w0, w, f);21
22
23 for i = 1 : length(X)y(1, i) = (1 - \text{alpha} * w(1, i)).5;
24
25 ph(1, i) = pt0*(1.5-X(1, i)) * y(1, i);26 pt(1, i)=pt0*(1-X(1, i))*y(1, i);27 pb(1, i) = 2*pi0*X(1, i)*y(1, i)28 end
29
30 \text{ m1} = X;
31 m2=y;
32 \text{ scf}(1)33 plot2d(w',[m1 m2]);
34
35 xtitle( 'Figure E10-3.1', 'w', 'x,y');
36 legend ([x, y, y, y]);
37
38 \text{ scf}(2)39 11 = ph'40 12 = pt
```
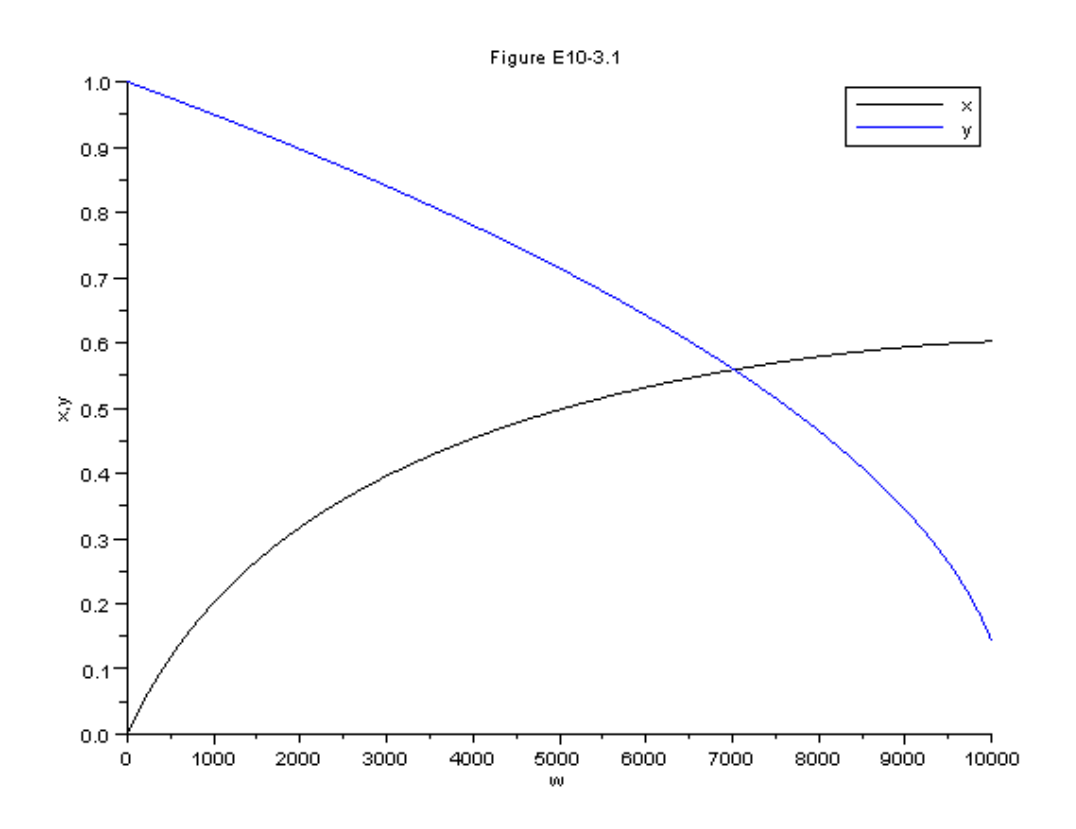

Figure 10.1: Output graph of S [10.5](#page-0-0)

```
41 l3 = pb '
42 plot2d(w',[11 12 13]);
43
44 xtitle ( 'Figure E10 - 3.2', 'w', 'ph, pt, pb' ) ;
45 legend (['ph';'pt';'pb']);
```

```
Example 10.5 10.5data.sci
```
1  $kd = 9;$ 2  $Ca0 = .8$ ; 3  $tan = .02$ 

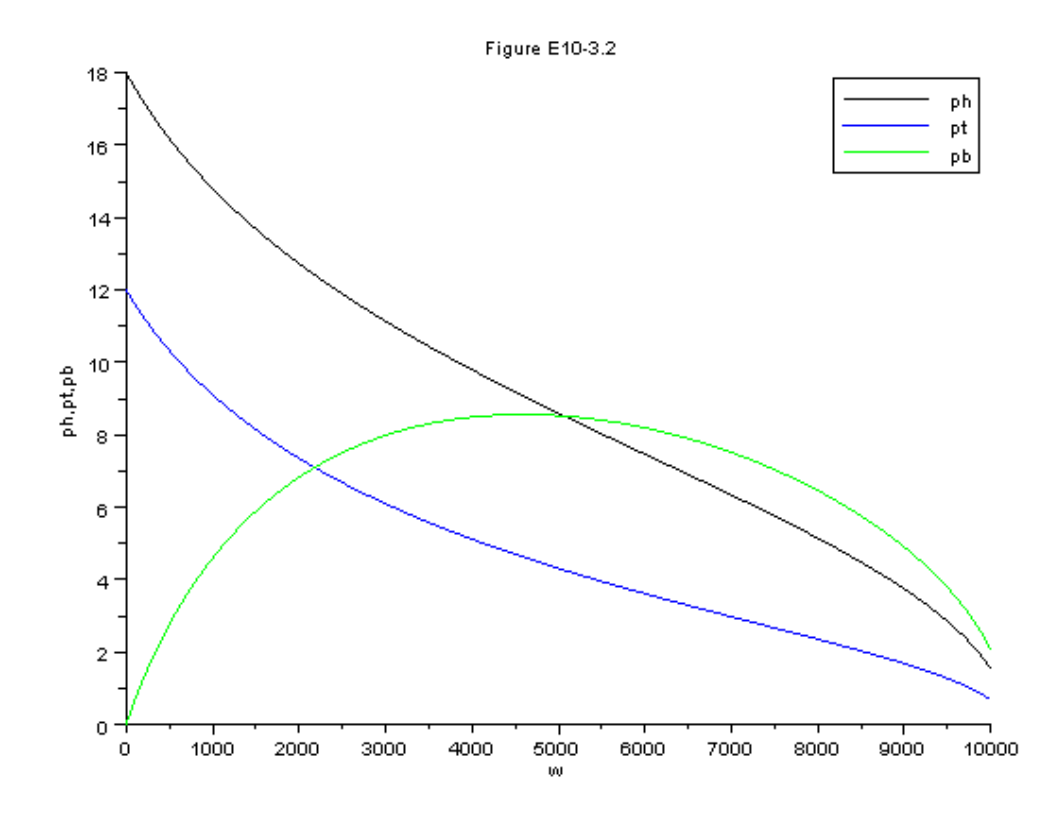

Figure 10.2: Output graph of S [10.5](#page-0-0)

```
4 k = 45;
5 Ct0=1;
6 t0=0
```

```
Example 10.5 10.5.sce
```

```
1 clc
2 clear all
3 exec ("10.5 data.sci");
4 t = 0: .01: .5;5\overline{)}6 function w = f(t, Y)\,78
   w = zeros(2, 1);9
10
11 ya0 = Ca0 / Ct0;12 X=1-(1+ya0)/(1+Y(2)/Ct0)*Y(2)/Ca0;13 w(1) = -kd*Y(1)*Y(2);
14 w(2) = (Ca0/tau) - ((1+ya0)/(1+(Y(2)/Cto)))+tau*Y(1)*k)*Y(2)/tau;15 endfunction
16
17 \text{ x} = \text{ode}([1; .8], \text{to}, \text{t}, \text{f});18 CaO = .8;
19 Ct0=120 ya0 = Ca0 / Ct0;21 for i=1: length (t)22
     X1(i)=1-(1+ya0)/(1+x(2,i)/Ct0)*x(2,i)/Ca0;23
      end
24
25
26 11 = x(1, : )27 12 = x(2, : )28 13=X1;
29 plot2d(t', [11 12 13]);
30
31 xtitle ( 'Figure E10-5.1', 't', 'a, Ca, X' ) ;
```
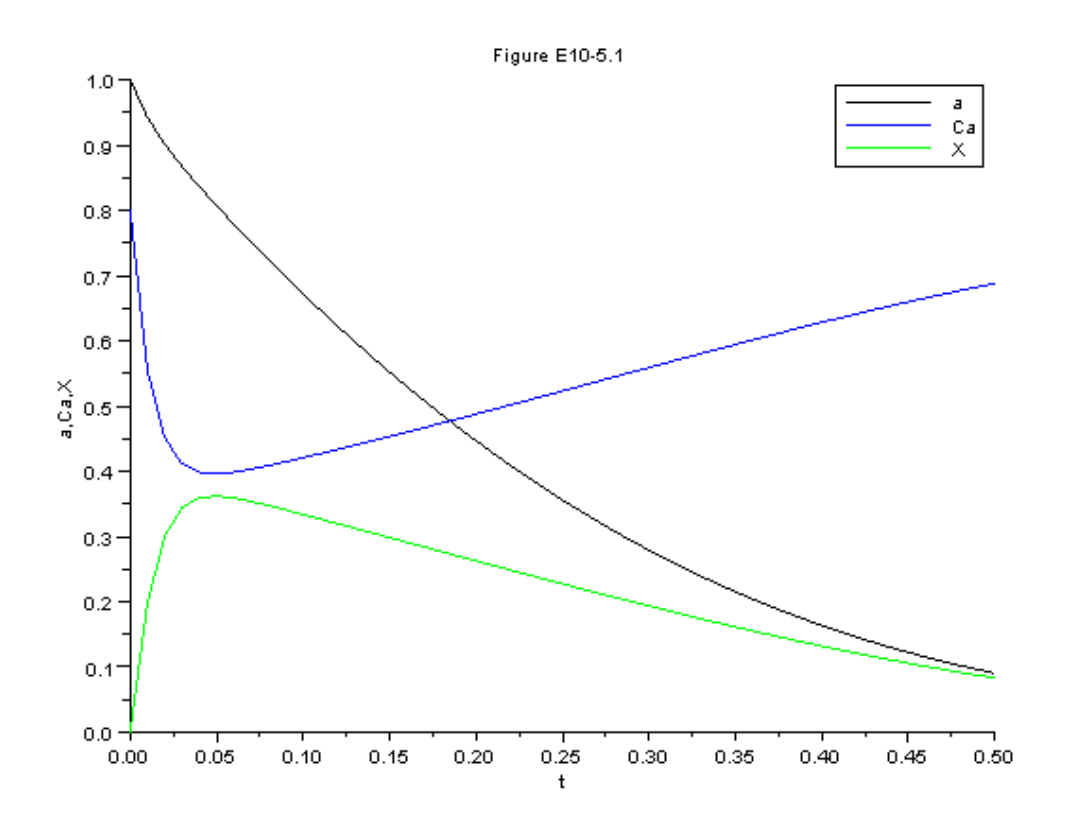

Figure 10.3: Output graph of S 10.5

```
32 legend(['a'; 'Ca'; 'X']);
```
### Example 10.7 10.7data.sci

```
1 Ka=0.05;
2 Kb = .15;
3 Pao=12;4 eps=1;
5 \text{ A}=7.6;
6 R = 0.082;T = 400+273;
```

```
8 Kc=.1;
9 rho=80;10 kprime = 0.0014;
11 D=1.5;
12 \text{Uo}=2.5;
```
**Example 10.7** 10.7 sce

```
1 clc
2 clear all
3 \text{ exec}("10.7 data.sci");
4 z = 0: .1:10;5 \text{ } z0=0;6 function w=f(z, X)\overline{7}8
   w = zeros(1,1);9
10
11 U=Uo*(1+eps*X)12 Pa = Pao * (1 - X) / (1 + eps * X)13 Pb = Pao * X / (1 + eps * X)14 \text{ vo} = \text{Uo} * 3.1416 * \text{D} * \text{D} / 415 CaO = PaO/R/T16 Kca = Ka * R * T17 \quad Pc = Pb18 a=1/(1+A*(z/U)**0.5)19 raprime=a*(-kprime*Pa/(1+ Ka*Pa+Kb*Pb+Kc*Pc))
20 ra = rho * raprime;21 w(1) = -ra/U/Ca022 endfunction
23
24 x = ode([0], z0, z, f);25 for i=1:length(z)26 U(1, i) = U_0 * (1 + e_0 * x(1, i))27 a(1, i) = 1/(1+A*(z(1, i)/U(1, i))*0.5)28 end
29
30
```
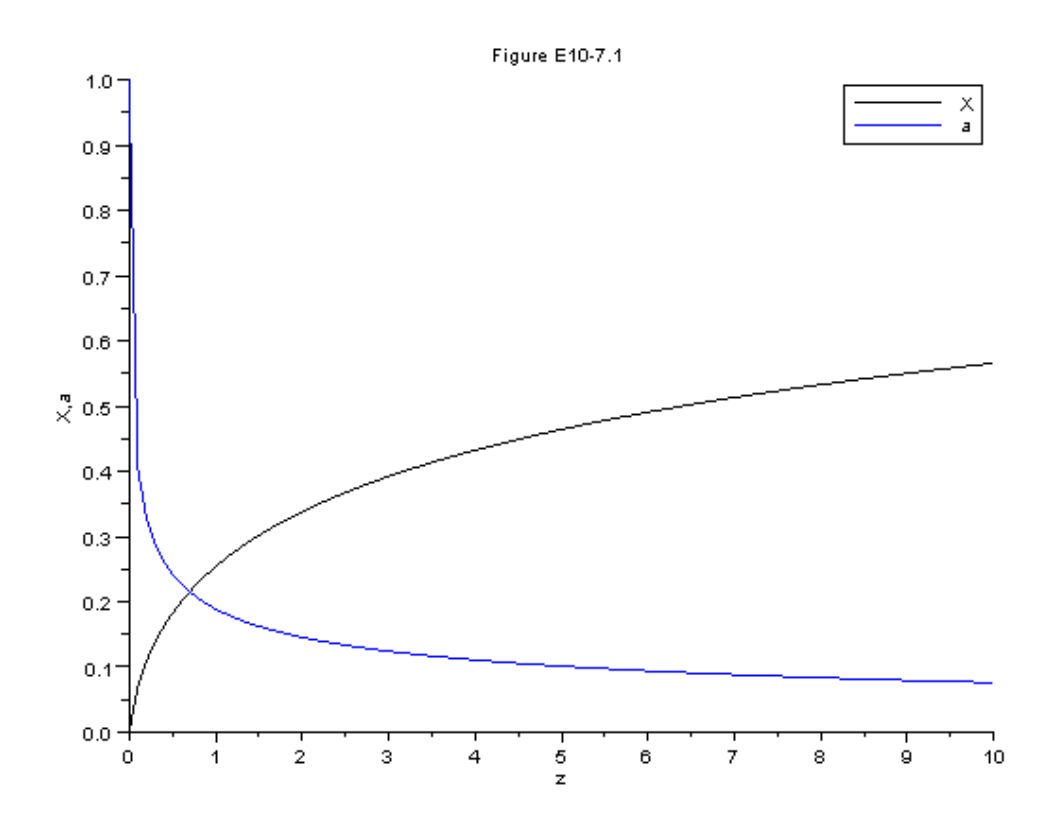

Figure 10.4: Output graph of S [10.7](#page-0-0)

```
31 11 = x (1, : )32 12 = a(1, : )33
34 plot2d(z', [11 12]);35
36 xtitle ( 'Figure E10 -7.1', 'z', 'X, a' ) ;
37 legend (['X'; 'a']);
```
# External Diffusion Effects on Hetrogeneous Reactions

### 11.1 Discussion

When executing the code from the editor, use the 'Execute File into Scilab'tab and not the 'Load in Scilab'tab. The .sci files of the respective problems contain the input parameters of the question

### 11.2 Scilab Code

Example 11.1 11.1data.sci

```
1 DAB =1e-6;
2 \text{CT0} = .1; // \text{kmol/m}^33 \text{ yAb} = .9;
4 \text{ yAs} = .2;5 s = 1 e - 6;6 c = .1;
```
Example 11.1 11.1.sce

```
1 clc
2 clear all
3 exec ("11.1 data.sci");
```

```
4 WAZ1=DAB*CT0*(yAb-yAs)/s;5 WAZ2=c*DAB*CT0*log((1-yAs)/(1-yAb))/s;6 disp (WAZ1)
7 disp(WAZ2)
```
#### Example 11.3 11.3data.sci

```
1 D = .0025; //m2 L=.005; //m3 phi = .3;4 U=15; //m/s;
5 v=4.5e-4; \frac{1}{m^2} s
6 r = .0025/2;
7 Lp = .005;8 DAB0 = .69e-4;9 T=750;
10 T<sub>0</sub>=298;
11 z = .05; //m
```
#### **Example 11.3** 11.3 sce

```
1 clc
2 clear all
3 exec ("11.3 data.sci");
4 //this is only Part A of the problem.
5 dp=(6*(D^2)*L/4)^(1/3);
6 disp("Particle diameter dp =")
7 \text{ disp}(dp)8 disp("m")
9 ac=6*(1-phi)*(1/dp);10 \text{disp}("Surface area pervolume of bed =")11 disp(ac)12 disp("m^2/m^3")
13 Re = dp*U/v;
14 Y = (2*r*Lp+2*r^2)/dp^2;15 Reprime=Re/((1 - phi)*Y);
16 DAB=DAB0*(T/T0)^(1.75);
17 \text{ Sc}=v/DAB;
```

```
18 Shprime=((\text{Reprime} \cdot 5) * Sc \hat{1}/3);
19 kc=DAB * (1 - phi) * Y * (Shprime) / (dp * phi);
20 X = 1 - exp(-kc * ac * z / U);
21 disp("X =")
22 disp(X)
```
Example 11.4 11.4data.sci

 $1 X1 = .865;$ 

Example 11.4 11.4.sce

```
1 clc
2 clear all
3 exec ("11.4 data.sci")
4 X2 = 1 - (1/\exp((\log(1/(1-X1)))*(1/2)*((2)^{-}.5)));
5 disp ("X2 =")
6 disp(X2)
```
Example 11.5 11.5data.sci

```
1 X1 = .865;2 T1 = 673;
3 T2 =773;
```
Example 11.5 11.5.sce

```
1 clc
2 clear all
3 \text{ exec}("11.5 data.sci")4 X2 = 1 - (1 / exp ((log (1 / (1 - X1))) * ((T2 / T1) ^ (5 / 12))));
5 disp("X2 =")
6 disp(X2)
```
# Diffusion and Reaction in Pours Catalysts

### 12.1 Discussion

When executing the code from the editor, use the 'Execute File into Scilab'tab and not the 'Load in Scilab'tab. The .sci files of the respective problems contain the input parameters of the question

### 12.2 Scilab Code

# **Distributions of Residence Times for Chemical Reactions**

#### **Discussion** 13.1

When executing the code from the editor, use the 'Execute File into Scilab'tab and not the 'Load in Scilab'tab. The sci files of the respective problems contain the input parameters of the question

#### **Scilab Code** 13.2

Example 13.8 13.8data.sci

```
1 k=0.012 \cos^{-8};
3 \quad z0=0;
```
Example 13.8 13.8.sce

```
1 c1c2 clear all
3 exec ("13.8 data.sci");
4 z = 0:1:200;\overline{5}6 function w=f(z, x)
```

```
\overline{7}8
   w = zeros(1, 1);9
10 lam = 200 - z;
11 ca = cao * (1-x)12 E1=4.44658e-10*(lam^4)-1.1802e-7*(lam^3)+1.35358e
      -5*(1am^2) - .0008613 5652*lam+.028004;
14 E2=-2.64e-9*(lam<sup>3</sup>)+1.3618e-6*(lam<sup>2</sup>)-.00024069*lam
      +.01501115 F1 = 4.44658e - 10/5*(1am^5) - 1.1802e - 7/4*1am^4 + 1.35358e-5/3*1am<sup>2</sup>3 - .000865652/2*1am<sup>2</sup>+.028004*1am;
16 F2 = -(9.3076e-8*1am^3+5.02846e-5*1am^2-.00941*1am)+, 61823 - 1)17 ra=-k*ca^2;
18 if lam < =70E = E119
20 else
21
    E = (E2)22
    end
23
    if (lam < =70)24
        F = F125
    else
26
        F = F227
        end
28
        EF = E / (1 - F)W(1) = -(ra/cao+E/(1-F)*x)29
30 endfunction
31
32 \text{ X} = \text{ode}([0], z0, z, f);33
34 plot2d(z, X);
```
Example 13.9 13.9data.sci

1  $k1 = 1$ ; 2  $k2=1;$  $3 k3=1;$   $4 t0=0;$ 

Example 13.9 13.8.sce

```
1 clc
2 clear all
3 exec ("13.9 data.sci");
4 t = 0: .1:2.52;5\overline{)}6 function w = f(t, Y)\overline{7}8
   w = zeros(10, 1);9
10 E1 = -2.104*t^4+4.167*t^3-1.596*t^2+0.353*t-.00411 E2 = -2.104*t^4+17.037*t^3-50.247*t^2+62.964*t-27.40212 rc = k1*Y(1)*Y(2)13 re = k3*Y(2)*Y(4)14 ra = -k1*Y(1)*Y(2) -k2*Y(1)15 rb = -k1*Y(1)*Y(2) -k3*Y(2)*Y(4)16 if t < =1.2617
    E = E118 else
19
    E = E220
    endrd = k2*Y(1) - k3*Y(2)*Y(4)21
22
23
    w(1) = ra24 w(2) = rb25 w(3) = rc26 w(6) = Y(1) * E27 w(7) = Y(2) * E28 w(8) = Y(3) * E29 w(4) = rd30 w(5) = re31 w(9) = Y(4) * E32 w(10) = Y(5) * E33 endfunction
34
```
35 X=ode([1;1;0;0;0;0;0;0;0;0],t0,t,f);

 $36\,$ 

37  $plot2d(t, X(1, :))$ ;

# Models for Nonideal Reactors

### 14.1 Discussion

When executing the code from the editor, use the 'Execute File into Scilab'tab and not the 'Load in Scilab'tab. The .sci files of the respective problems contain the input parameters of the question

### 14.2 Scilab Code

Example 14.3 14.3.sce

```
1 clc
2 clear all
3
4 t = 0:10:200;5
6 function w = f(t, Y)7
8 \text{ w } = \text{zeros} (2, 1);
9
10 CTe1 = 2000 - 59.6*t+.64*t^2-0.00146*t^3-1.047*10^(-5)*t\hat{4}11 Beta=.112 CTe2 = 921 - 17.3*t+.129*t^2-0.000438*t^3+5.6*10^(-7)*t\hat{4}
```

```
13 alpha = .814 tan=4015 if (t < 80)16
     CTe = CTe117 else
18
     CTe = CTe219 end
20
21 w(1) = (Beta*Y(2) - (1 + Beta)*Y(1)) / alpha/tau22 w(2) = (Beta*Y(1) - Beta*Y(2)) / (1 - alpha) / tau23 endfunction
24
25 X = ode([2000; 0], to, t, f);26
27 t=t':
28 for i = 1: length (t)29 CTe1(i) = 2000-59.6*t(i) + .64*(t(i)^2) - 0.00146*(t(i)^3)-1.047*(10^(-5))*t(i)^4;30 CTe2(i) = 921 - 17.3*t(i) + .129*t(i)^2 - 0.000438*t(i)^{\circ}3+5.6*10^{\circ}(-7)*t(i)^{4}31 if (t(i) < 80)32
     CTe(i) = CTe1(i)33 else
     CTe(i) = CTe2(i)34
35 end
36 end
37
38
39 11 = X(1, : );
40 12 = CTe;41
42 plot2d(t, [11 12]);
43
44 xtitle( 'Figure E14-3.1', 't', 'CT1, CTe');
45 legend (['CT1'; 'CTe']);
```
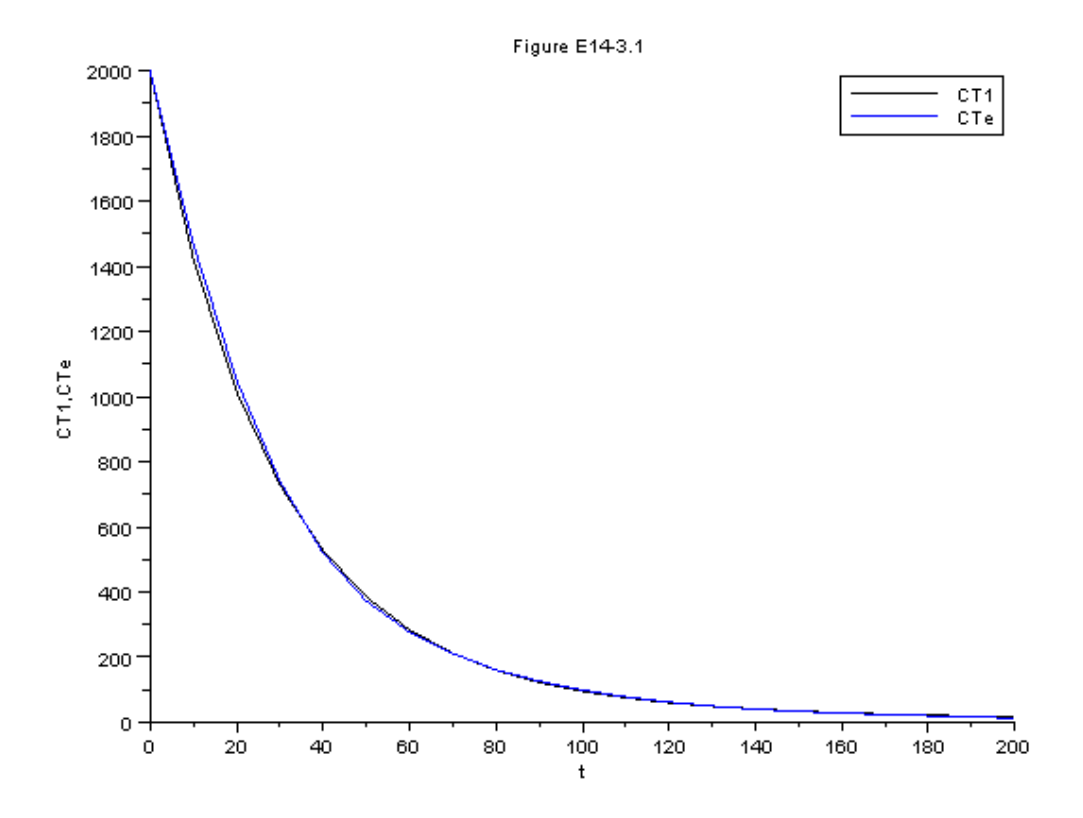

Figure 14.1: Output graph of S [14.3](#page-0-0)